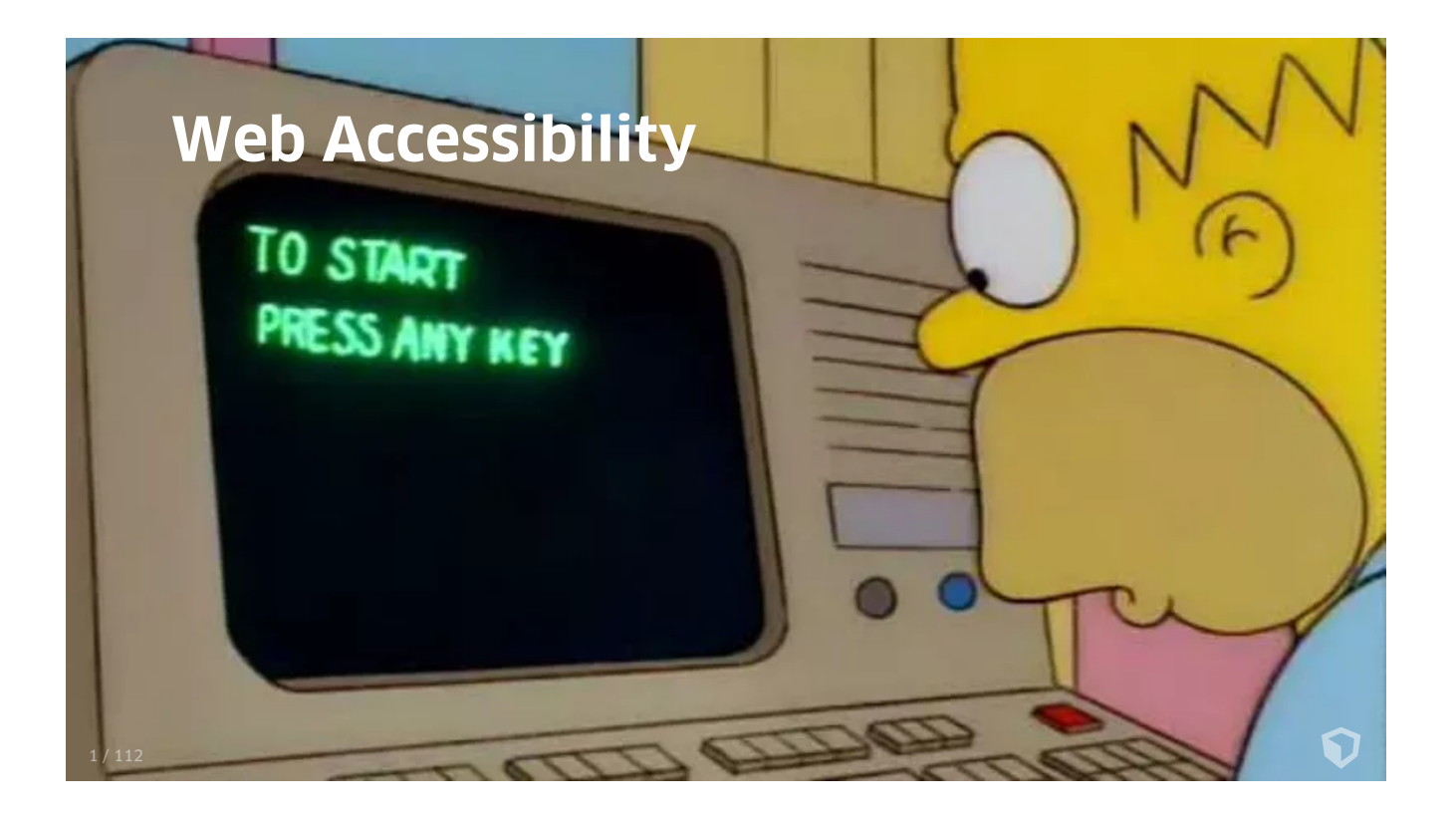

**The power of the Web is in its "universality. Access by everyone regardless of disability is an essential aspect. "**

Tim Berners-Lee

[w3.org/WAI/fundamentals/accessibility-intro/](https://www.w3.org/WAI/fundamentals/accessibility-intro/)

⋂

## **Web a11y has a hard time in being a high priority matter.**

## **Web a11y is not sexy, because it is an old topic which deals with disabled people.**

Ω

## **Web a11y myths make it even worse.**

## **Myth #1: There's only a small audience for web a11y**

## **Myth #2: Accessible websites are ugly and boring**

## **Myth #3: Web a11y is the sole responsibility of developers**

## **Myth #4: A11y is expensive**

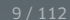

 $\mathbf{Q}$ 

## **Goals of this talk:**

**1. Tackle the misconceptions of web a11y**

**2. Provide you with the essential tools to build accessible web sites**

61

 $\mathbf{Q}$ 

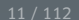

**People with sensory disabilities:** Colour deficiency, blindness, deafness etc.

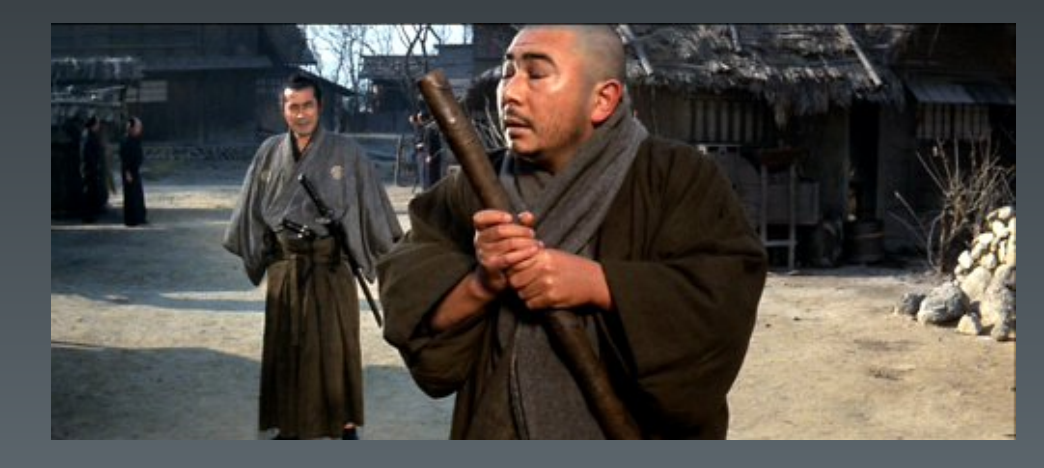

6

**People with physical disabilities:** Contergan, motor disabilities etc.

 $\mathbf O$ 

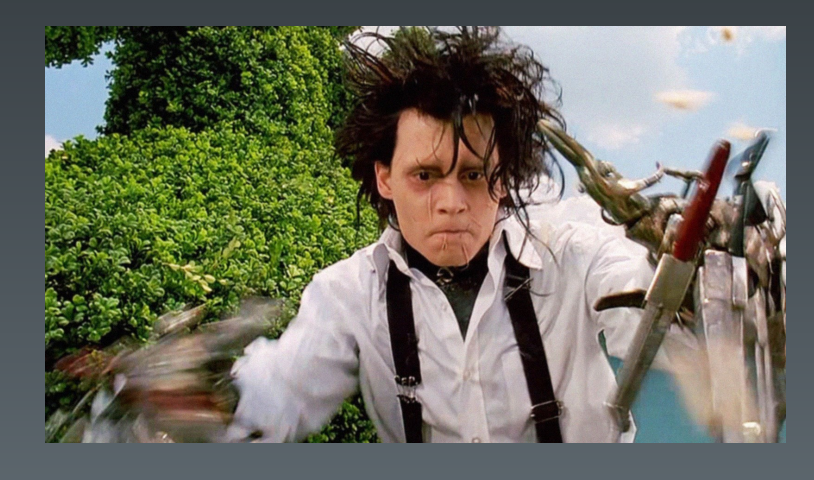

**People with learning disabilities:** Dyslexia, lassasthenia etc.

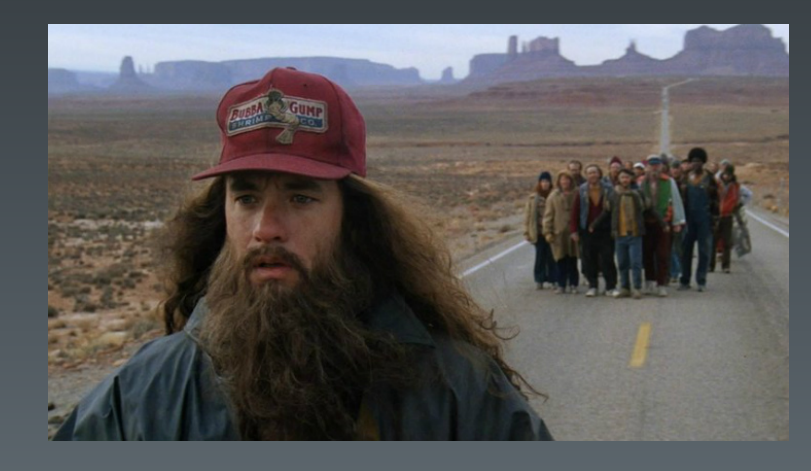

**People with cognitive disabilities:** Down syndrome, autism etc.

 $\mathbf O$ 

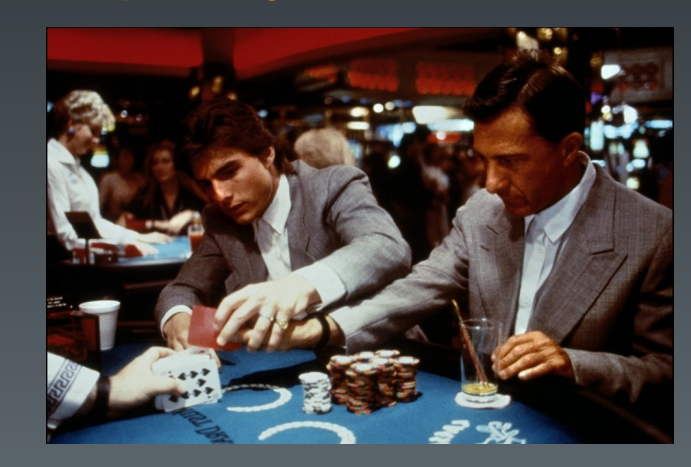

**People with chronic illness:** Cerebral palsy, epilepsy, chronic fatigue syndrome...

Ω

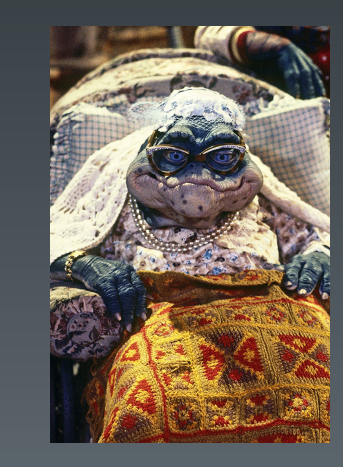

**People with other disabilities**

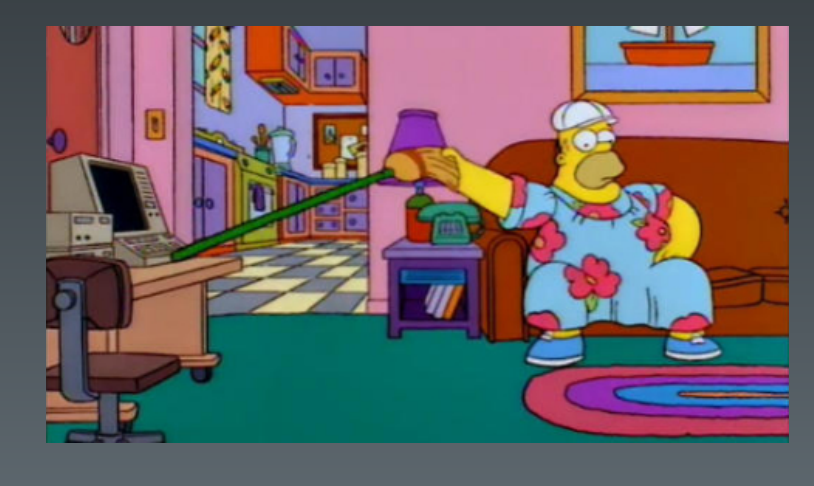

 $\mathbf{Q}$ 

- **People without disabilities**
	- Busy people or people who are in a hurry
	- People who have their hands full (think of baby, ski lift) etc.
	- $\circ$  People with super slow network connectivity
	- $\circ$  People with sun shining on their smart phones
	- People reading you site in a language with incredibly long words
	- People who read captions for language related reasons
	- People who simply use your website differently than others/you

∩

- Fatigued people
- $\circ$  Search engines
- o etc.

## **Accessible websites are not necessarily ugly and boring.**

Here is an example as a counter document: [mozilla.org/en-US/firefox](https://www.mozilla.org/en-US/firefox/)

Ω

## **A team as a whole is responsible for making a website accessible.**

ဂ

### **If the designer doesn't take a11y into account, shall the dev fix the design?**

### **What's the point, if one dev incorporates a11y into "his" components but the next dude uses a for a submit button?**

Ω

# **A11y is not necessarily expensive.**

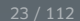

### **If you know how a11y works and do things the right way from the beginning, the costs involved are reasonable.**

Ω

## **How do I make my website accessible?**

## **WIGAG** 2.1

- Principles based on
	- **P** erceivable (1.x.x)
	- **O** perable (2.x.x)
	- **U** nderstandable (3.x.x)
	- **R**obust (4.x.x)
- Three levels of compliance: **A, AA, AAA**
- Finalized 5. June 2018

#### [w3.org/TR/WCAG21](https://www.w3.org/TR/WCAG21/)

[w3.org/WAI/standards-guidelines/wcag/new-in-21](https://www.w3.org/WAI/standards-guidelines/wcag/new-in-21/)

ဂ

### **Web content is made available to the senses sight, hearing and/or touch**

6

**1.1 Text Alternatives:** Provide text alternatives for any non-text content (images, buttons, form inputs, embedded multimedia, frames etc.)

**1.2 Time-based Media:** Provide alternatives for time-based media (audio, video)

**1.3 Adaptable:** Create content that can be presented in different ways without losing information or structure (meaningful relationships, sequence and sensory characteristics)

**1.4 Distinguishable:** Make it easier for users to see and hear content including separating foreground from background (color, typography, audio controls etc.)

### **1.4.3 Contrast (Minimum) (AA)**

- Text and images of text have a contrast ratio of at least 4.5:1.
- Large text at least 18 point (typically 24px) or 14 point (typically 18.66px) bold has a contrast ratio of at least 3:1.

∩

<https://webaim.org/resources/contrastchecker/>

### **1.4.13 Content on Hover or Focus (AA)**

Where receiving and then removing pointer hover or keyboard focus triggers additional content to become visible and then hidden, the following are true:

- **Dismissable:** A mechanism is available to dismiss the additional content without moving pointer hover or keyboard focus, unless the additional content communicates an input error or does not obscure or replace other content;
- **Hoverable:** If pointer hover can trigger the additional content, then the pointer can be moved over that content without the additional content disappearing;
- **Persistent:** The additional content remains visible until the hover or focus trigger is removed, the user dismisses it, or its information is no longer valid.

**Exception:** The visual presentation of the additional content is controlled by the user agent and is not modified by the author.

3

### **Scenario: A person with low vision who uses screen magnification software.**

**Problem:** "I was moving my mouse around to track what I was looking at on <sup>a</sup> web page. It helps me keep focused. Then -boom- this little box popped up. It covered what I was trying to read and I couldn't get it to go away."

**Works well:** "I hovered over <sup>a</sup> word and <sup>a</sup> box popped up with the definition, but it was mostly off the screen with my magnification. I moved my mouse pointer to the definition box and scrolled the magnified area over to the definition box and it stayed popped up so I could read it."

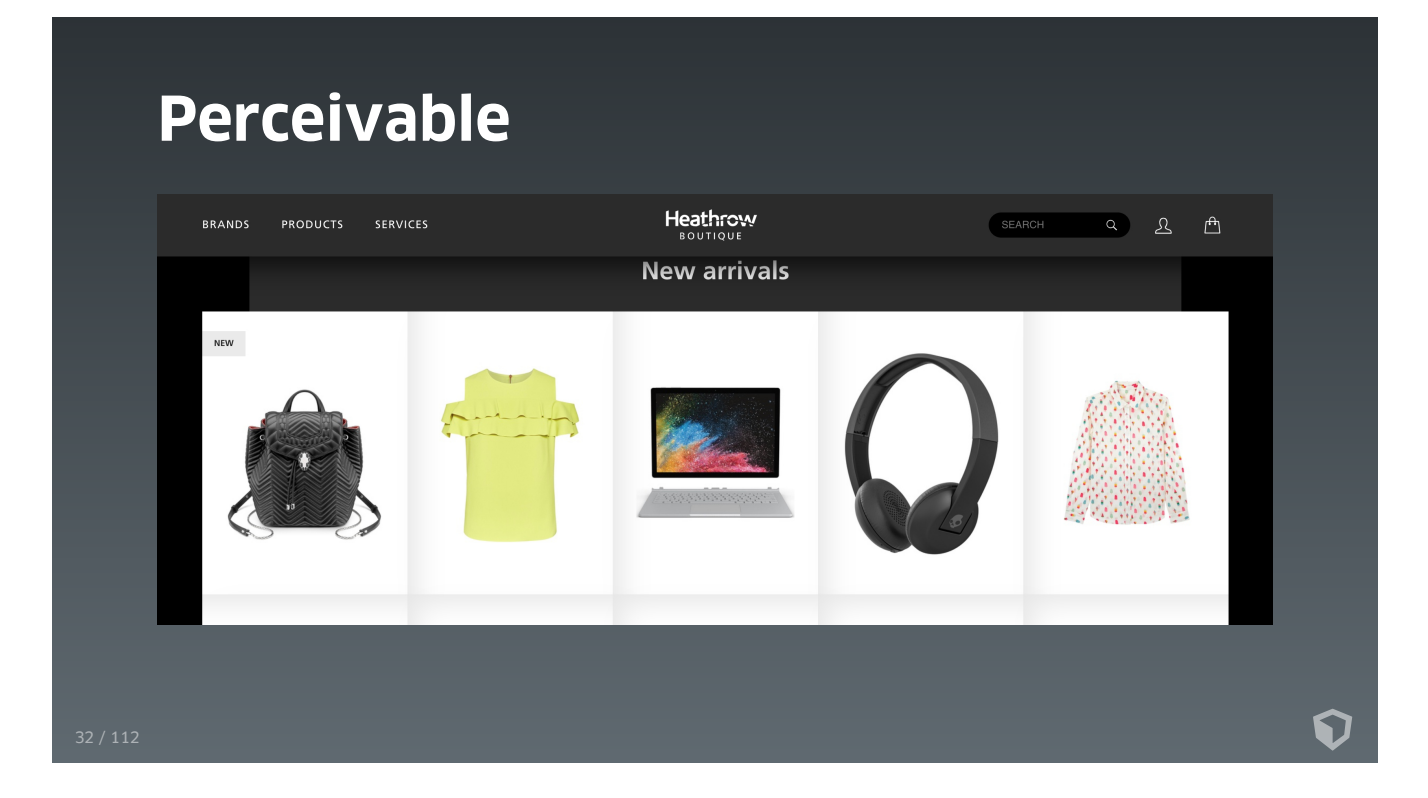

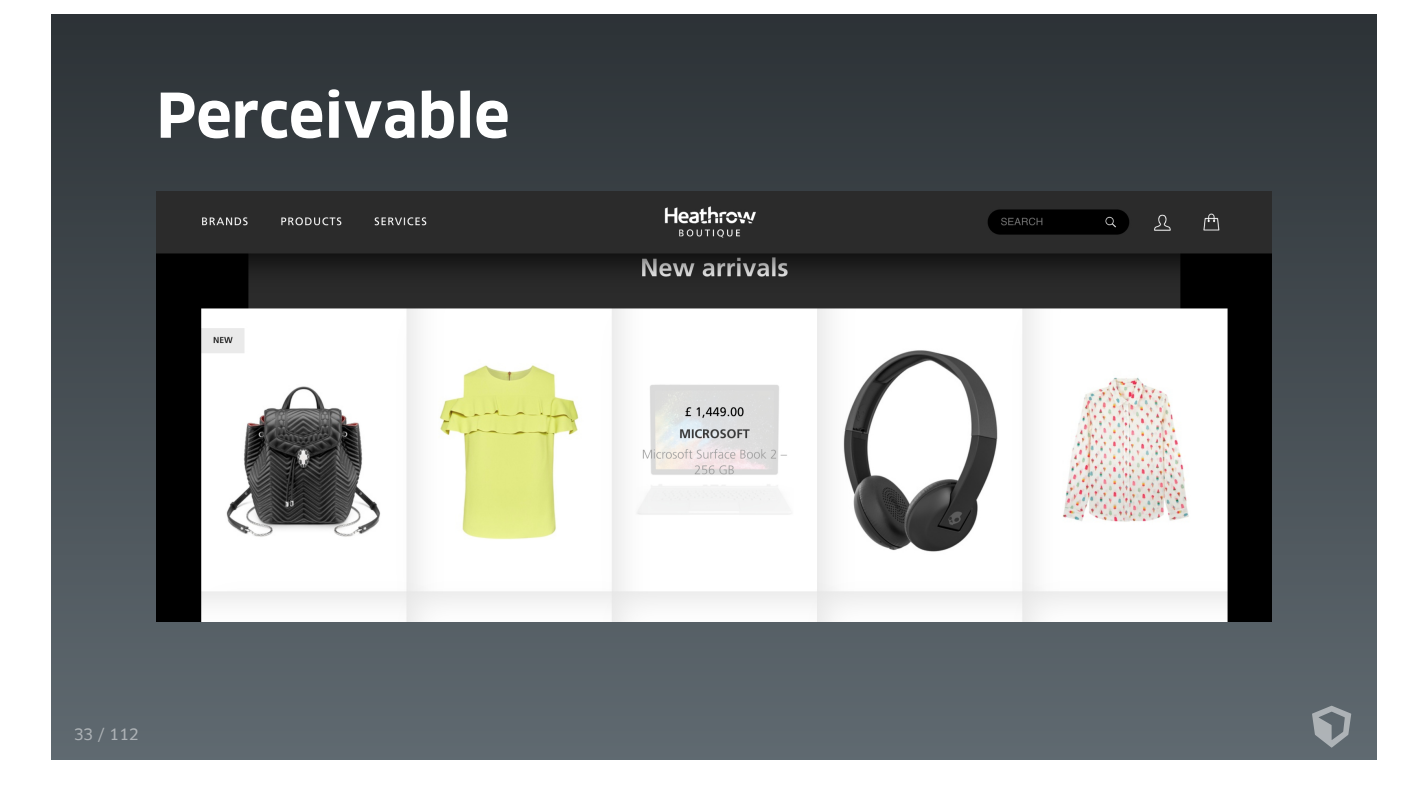

## **Operable**

**Interface forms, controls, and navigation are operable**

## **Operable**

**2.1 Keyboard Accessible:** Make all functionality available from a keyboard

**2.2 Enough Time:** Provide users enough time to read and use content

**2.3 Seizures:** Do not design content in a way that is known to cause seizures

**2.4 Navigable:** Provide ways to help users navigate, find content, and determine where they are

## **Operable**

### **2.1.2 No Keyboard Trap (Level A)**

• Keyboard focus is never locked or trapped at one particular page element. The user can navigate to and from all navigable page elements using only a keyboard.

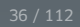

Ω
# **2.1.2 No Keyboard Trap (Level A)**

• Keyboard focus is never locked or trapped at one particular page element. The user can navigate to and from all navigable page elements using only a keyboard.

Ω

Q: "But what about modal layers?"

# **2.1.2 No Keyboard Trap (Level A)**

- Keyboard focus is never locked or trapped at one particular page element. The user can navigate to and from all navigable page elements using only a keyboard.
- Q: "But what about modal layers?"
- A: "If you have <sup>a</sup> trapped mouse user, you can as well have <sup>a</sup> trapped keyboard user."

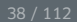

#### **2.3.1 Three Flashes or Below Threshold (Level A)**

No page content flashes more than 3 times per second unless that flashing content is sufficiently small and the flashes are of low contrast and do not contain too much red.

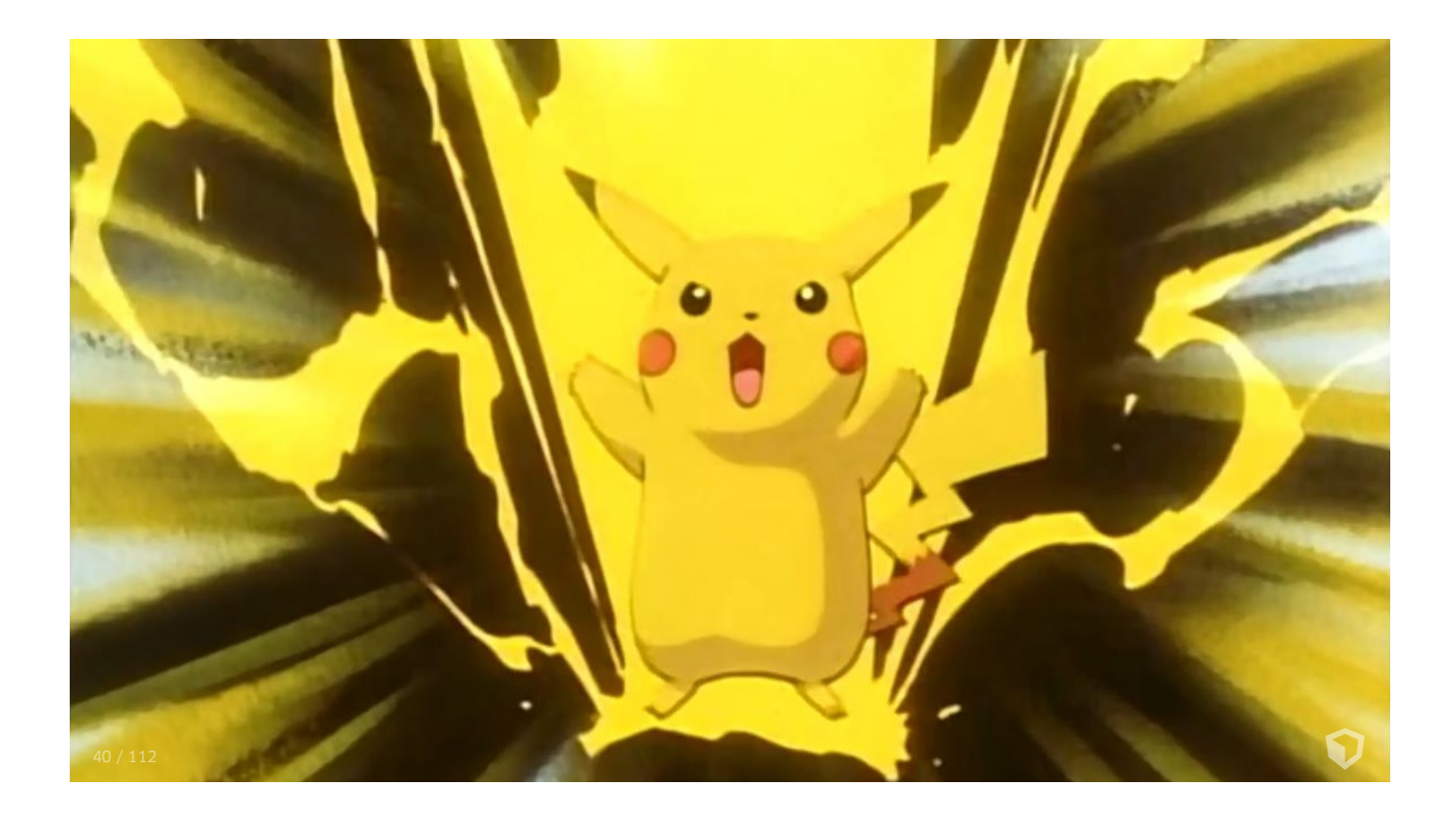

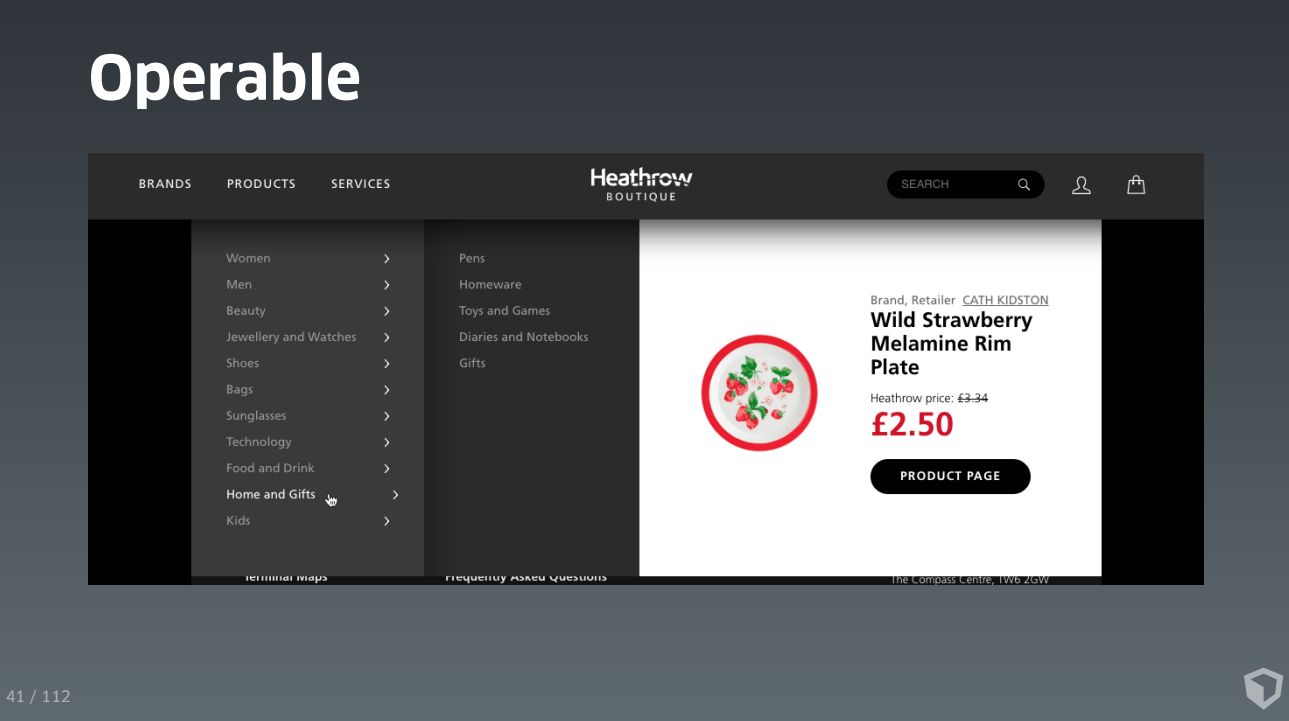

# **Understandable**

**3.1 Readable:** Make text content readable and understandable

**3.2 Predictable:** Make Web pages appear and operate in predictable ways

∩

**3.3 Input Assistance:** Help users avoid and correct mistakes

# **Understandable**

# **3.2.2 On Input (Level A)**

When a user inputs information or interacts with a control, it does not result in a substantial change to the page, the spawning of a pop-up window, an additional change of keyboard focus, or any other change that could confuse or disorient the user unless the user is informed of the change ahead of time.

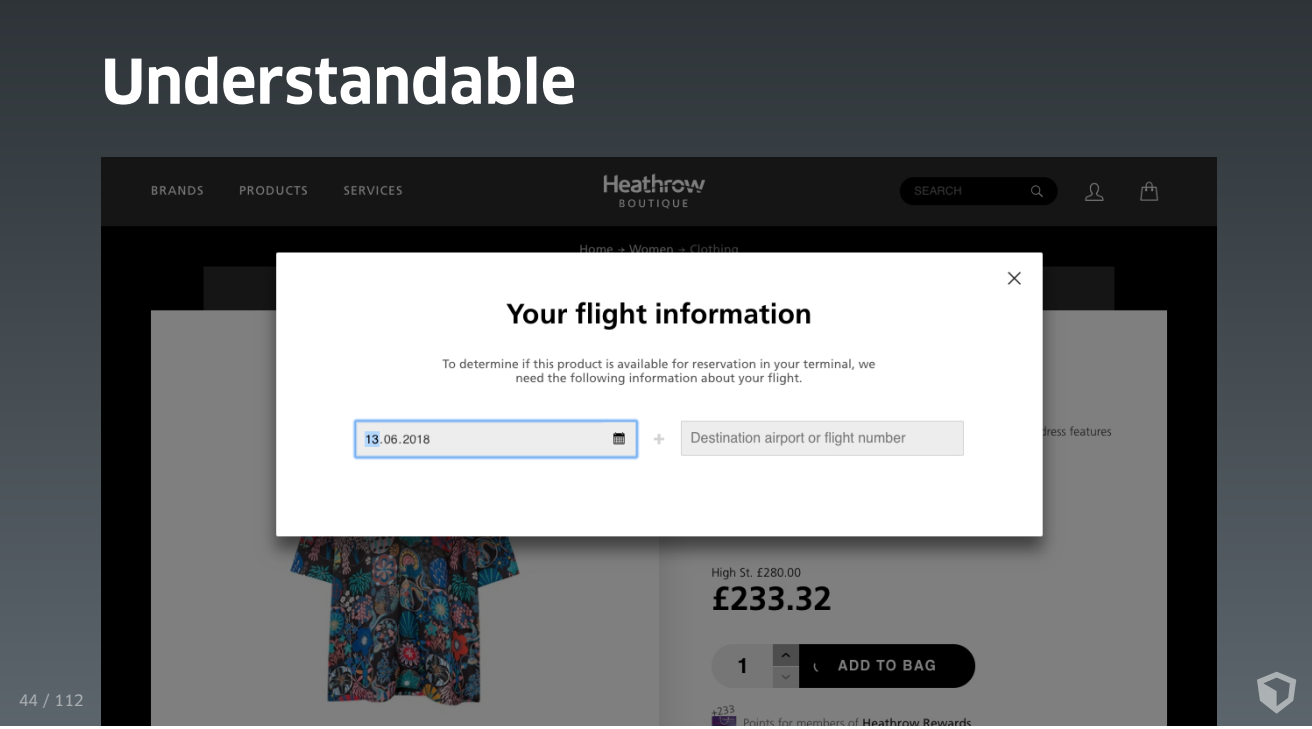

# **Robust**

**4.1 Compatible:** Maximize compatibility with current and future user agents, including assistive technologies

# **Robust**

#### **Common screen reader combinations**

- JAWS + IE (24.7%)
- $\bullet$  NVDA + Firefox (23.6%)
- JAWS with Firefox (15.1%)
- VoiceOver + (Mobile) Safari (10.0%)

ChromeVox and Windows Narrator are very rarely used, so be cautious in using them exclusively for testing.

[webaim.org/projects/screenreadersurvey7/#browsercombos](https://webaim.org/projects/screenreadersurvey7/#browsercombos)

# **Evaluating a11y**  $\ddot{\mathbf{v}}$

- Doesn't really make sense at the end of the project
- Integrate **a11y** into the project as a continuous process

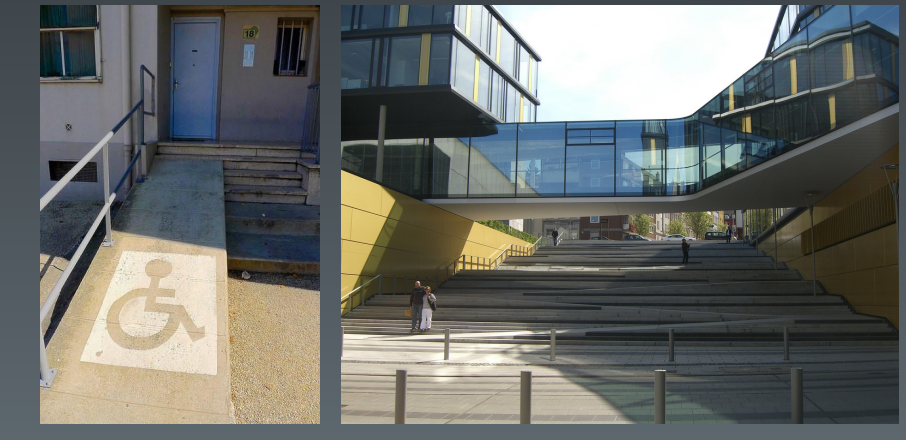

 $\mathbf Q$ 

# **Methodologies**

- Automated tools
- Checklists
- Usability testing
- Self-testing

### **Automated tools**

- Chrome a11y audit
	- o **[Accessibility](https://github.com/GoogleChrome/accessibility-developer-tools) Developer Tools**

- aXe
	- aXe Chrome [extension](https://chrome.google.com/webstore/detail/axe/lhdoppojpmngadmnindnejefpokejbdd/)
	- o aXe Firefox [extension](https://addons.mozilla.org/en-US/firefox/addon/axe-devtools/)
	- o [aXe-core](https://github.com/dequelabs/axe-core)
- $\cdot$  [Pa11y](https://github.com/pa11y/pa11y)

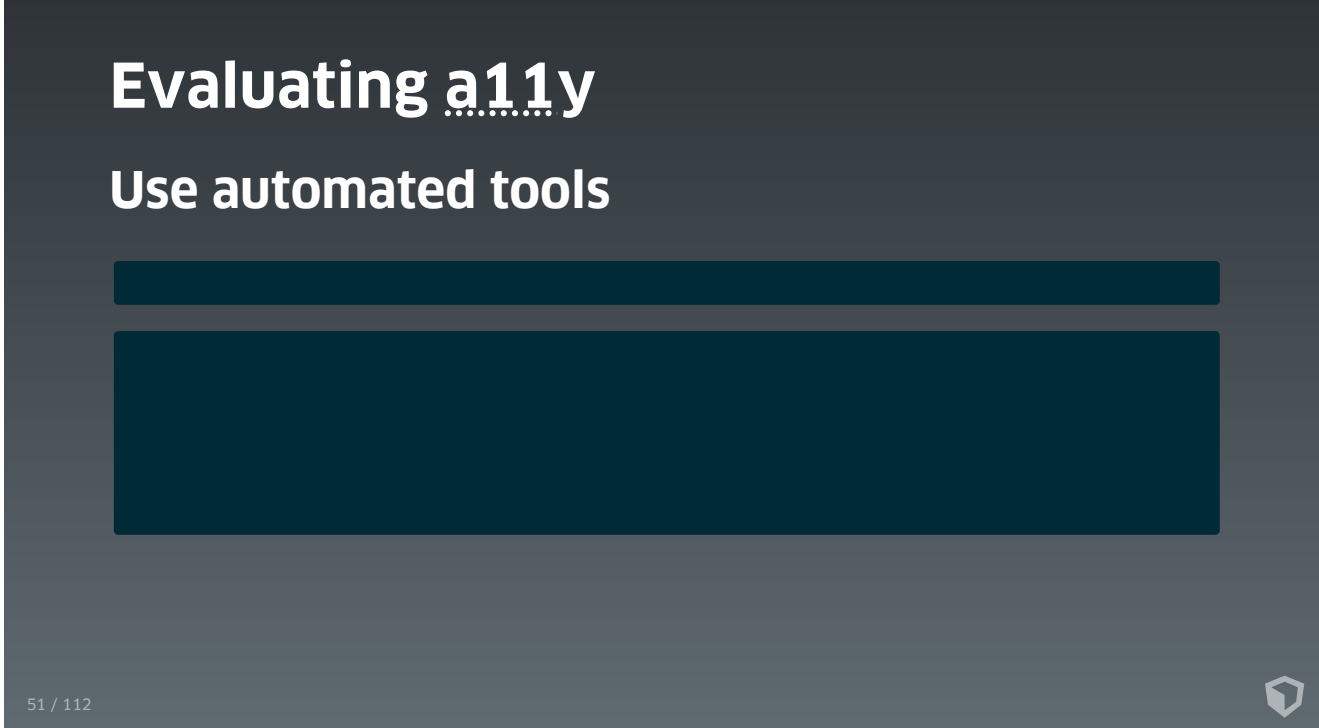

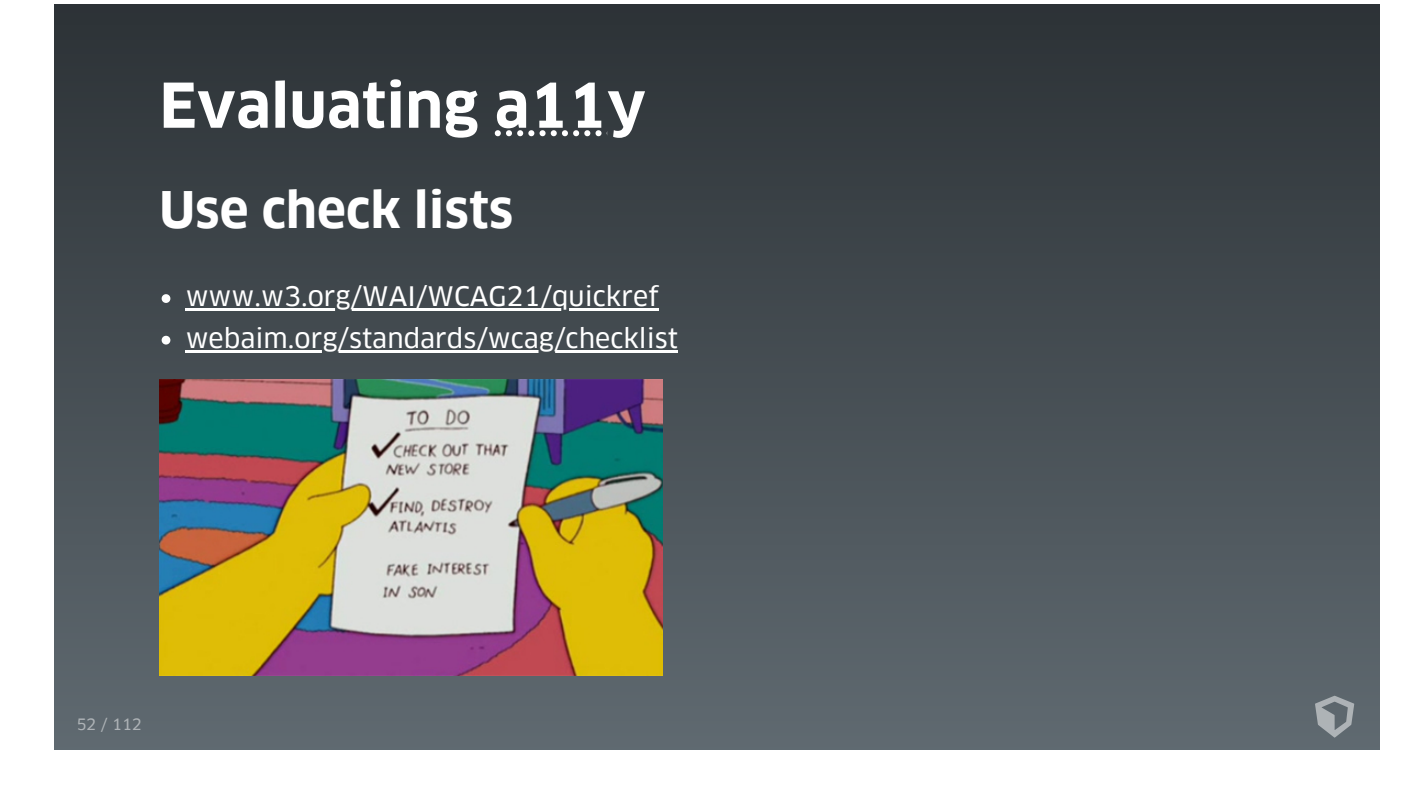

# **Conduct usability testing**

Do not conduct **accessibility testing** with users with disabilities

Ω

Conduct **usability testing** and **include users with disabilities**

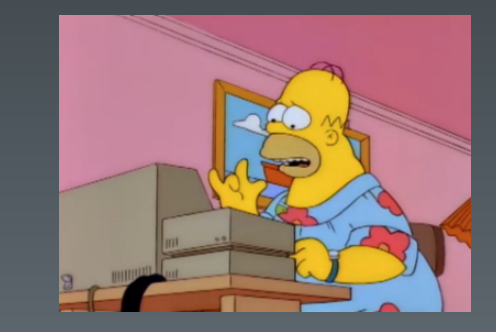

# **A11y is about people – only people** can evaluate true **a11y**

6

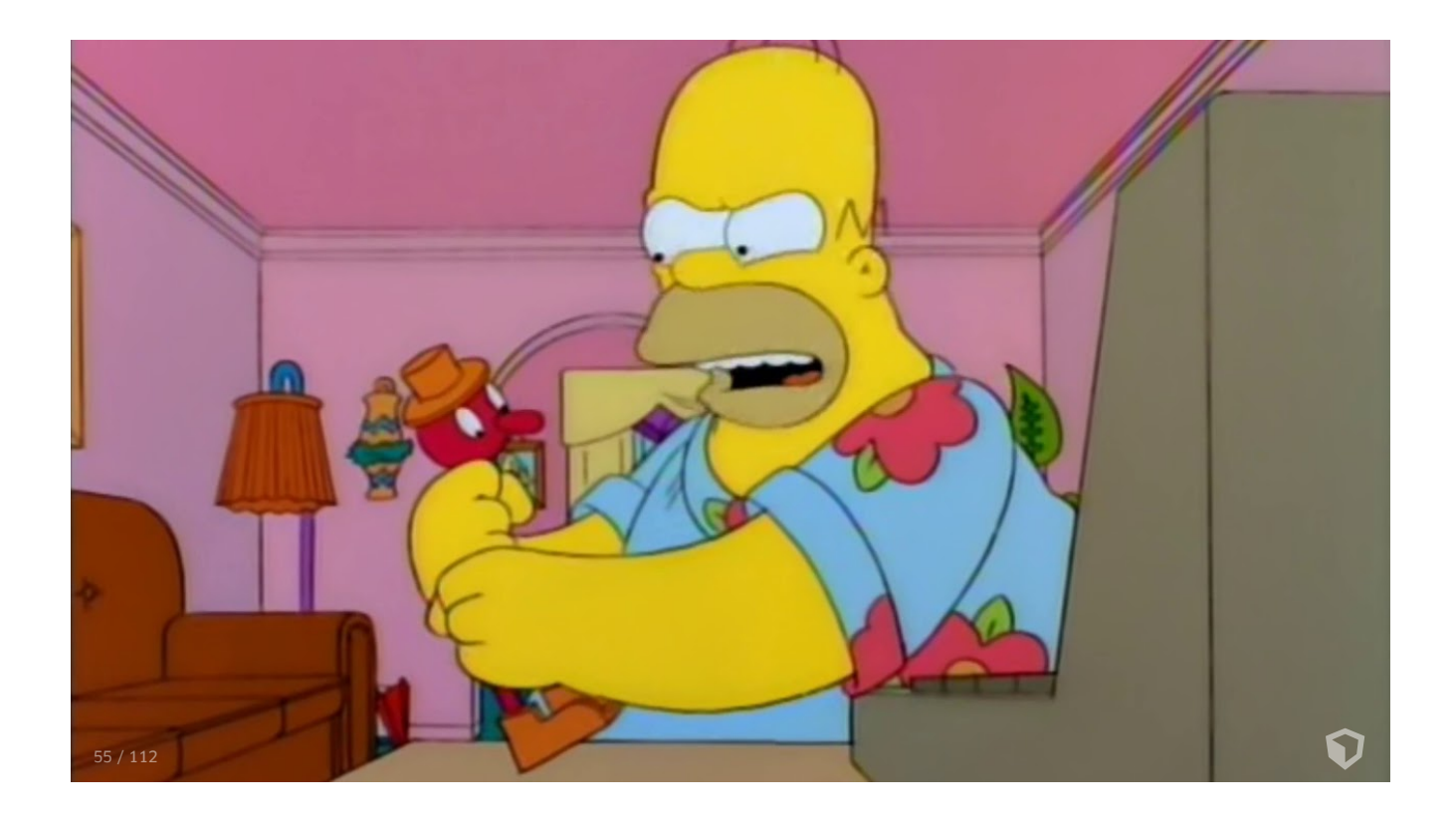

# **Screen reader usage**

#### **Voiceover (the usefull for testing stuff)**

∩

- **Stop speech:** ctrl / two-finger tap
- **Toggle on and off:** cmd + F5 / configurable
- **Read All From Current Position:** VO + A / two-finger swipe down
- **Scroll:** (alt +) arrow keys / three-finger swipe
- **Activate item:** VO + spacebar / double tap
- **Go into / out of objects:** VO + shift + ↓/↑
- **Rotor:** VO + u / twist two fingers

[pauljadam.com/demos/iosvocheatsheet.html](http://pauljadam.com/demos/iosvocheatsheet.html)

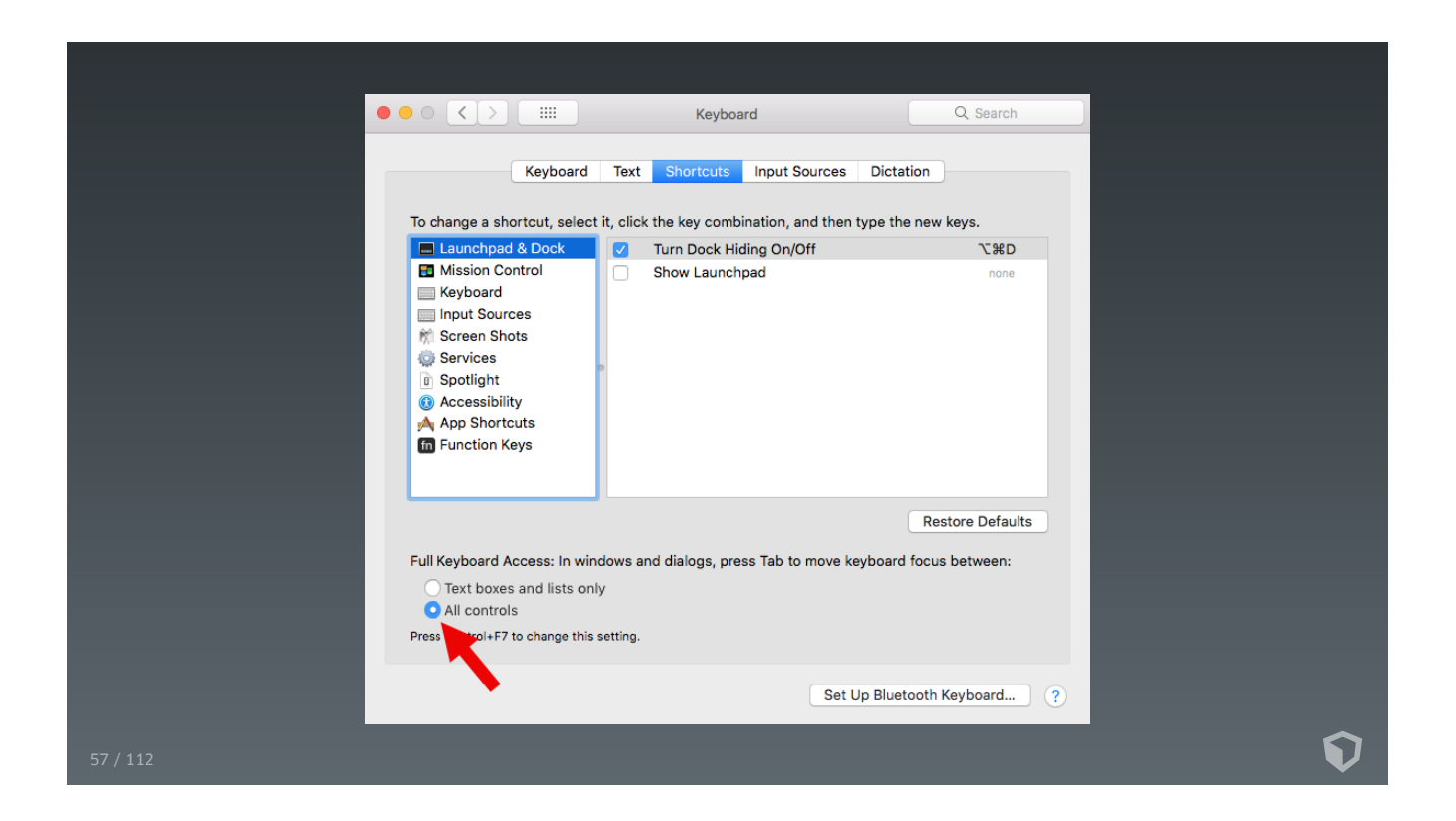

# **Screen reader usage**

# **Jaws (the usefull for testing stuff)**

- **Stop speech:** ctrl
- **Toggle on and off:** insert + spacebar, s
- **Read All From Current Position:** insert + ↓
- **Activate item:** ↵ or spacebar
- **Enter forms mode:** ↵ (in a form element)
- **Exit forms mode:** +
- **Go to next heading:** H
- **Go to next landmark/region:** R

[doccenter.freedomscientific.com/doccenter/archives/training/jawskeystrokes.htm](https://doccenter.freedomscientific.com/doccenter/archives/training/jawskeystrokes.htm)

∩

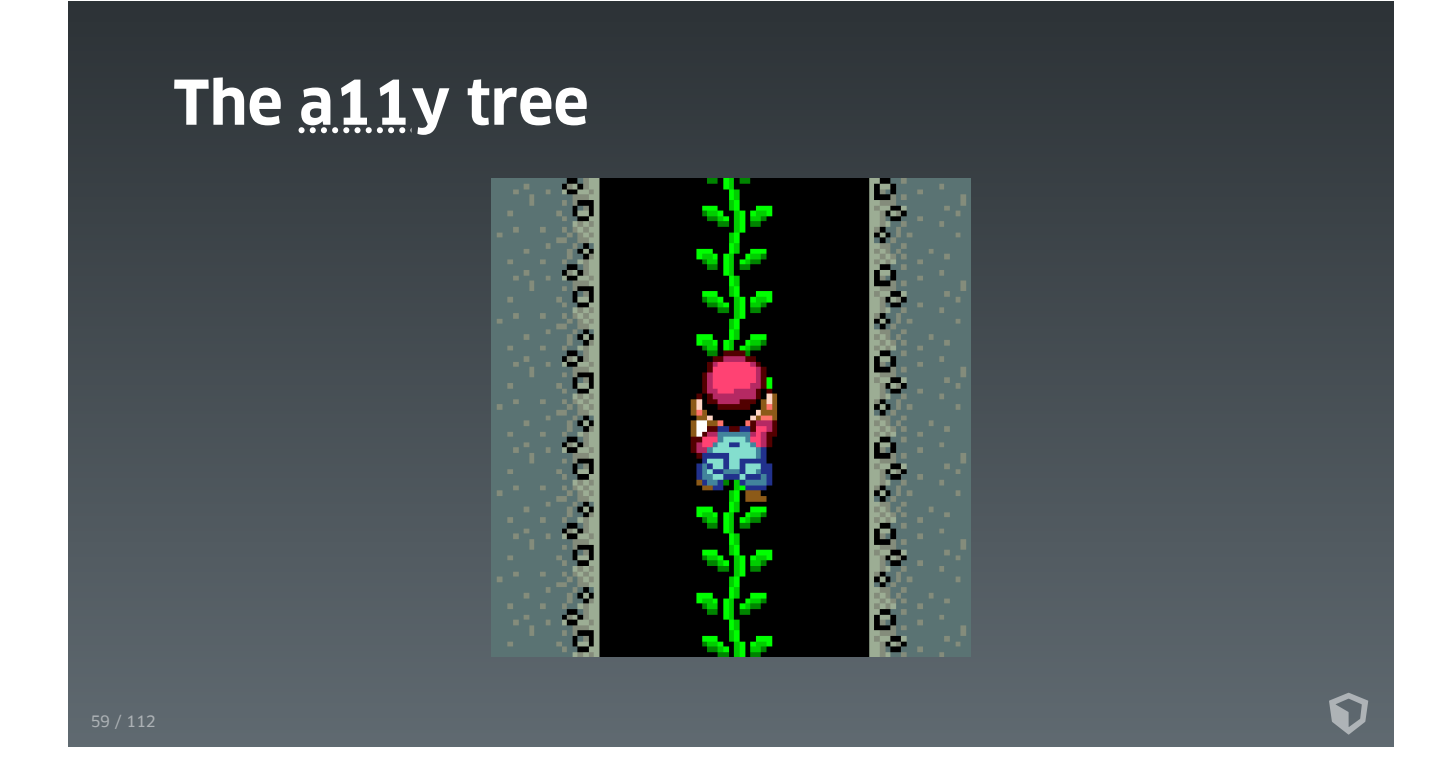

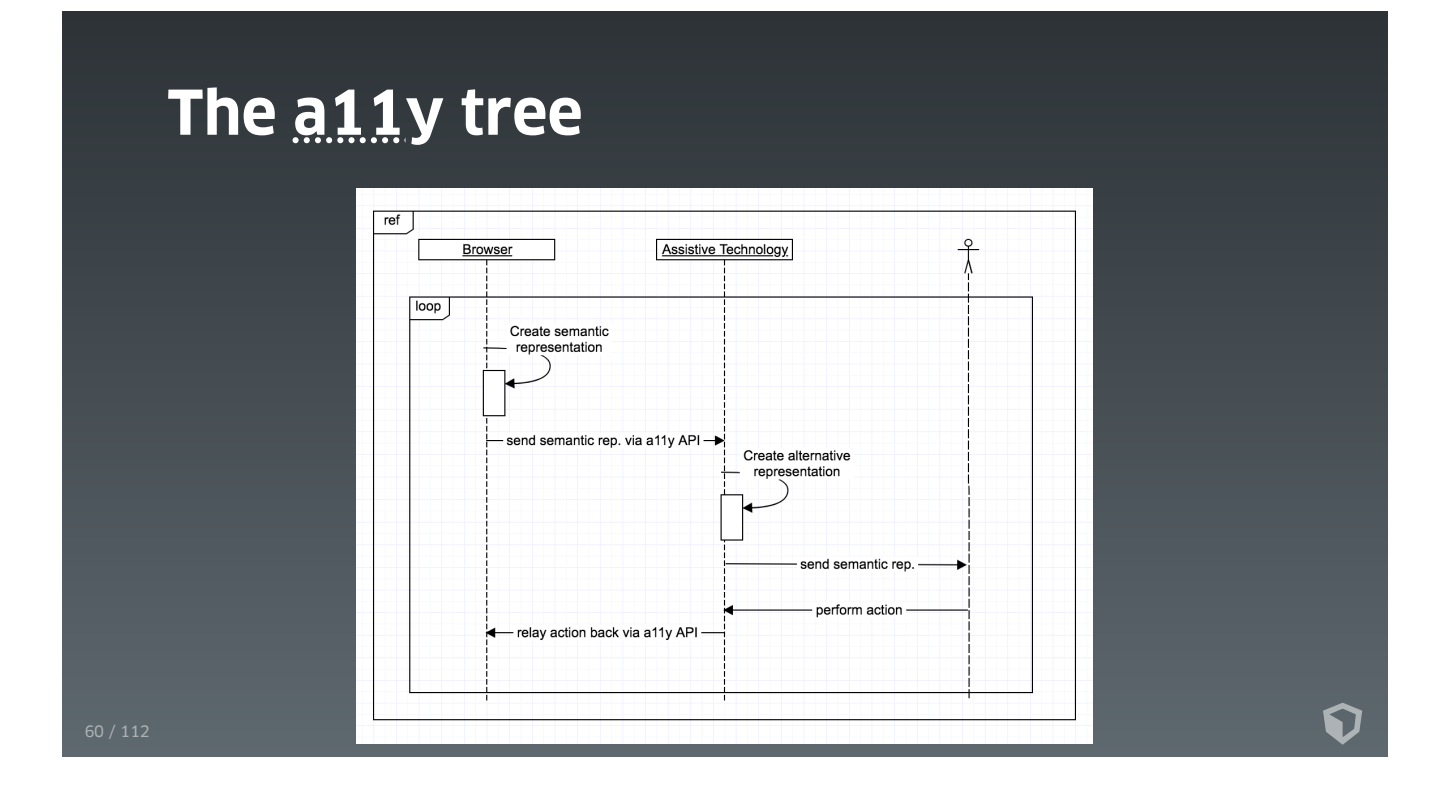

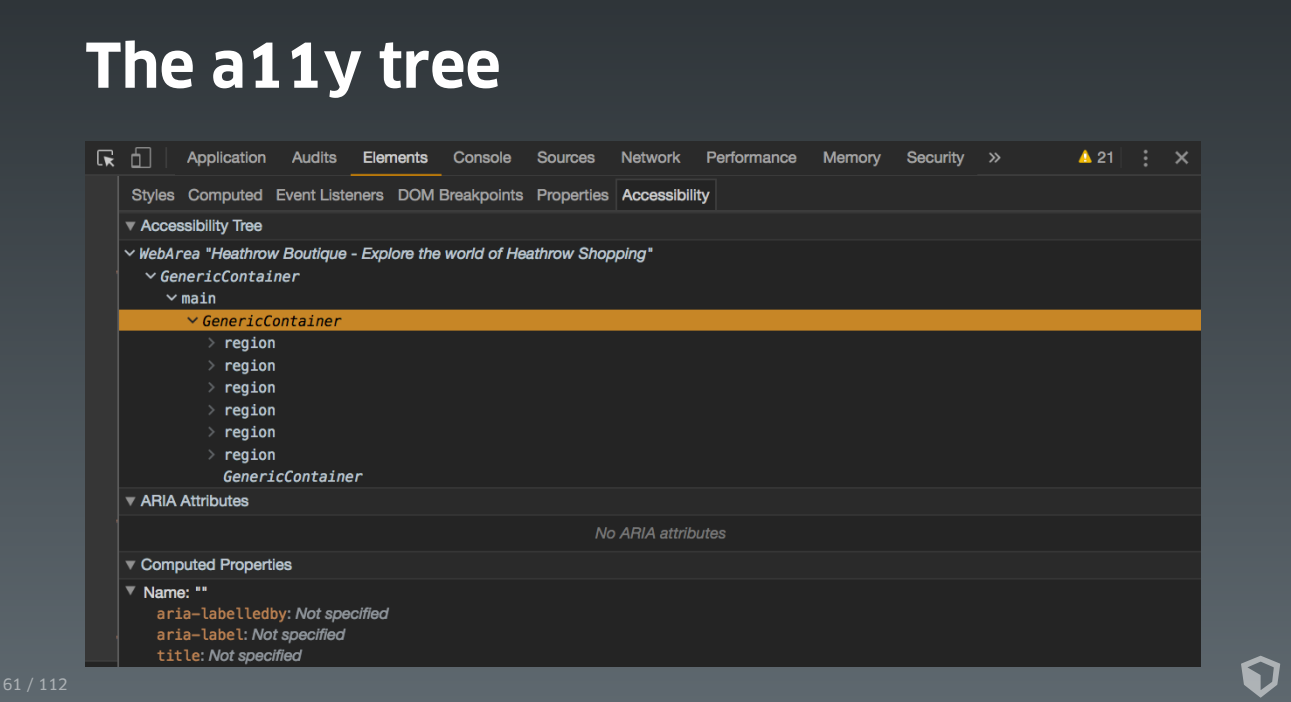

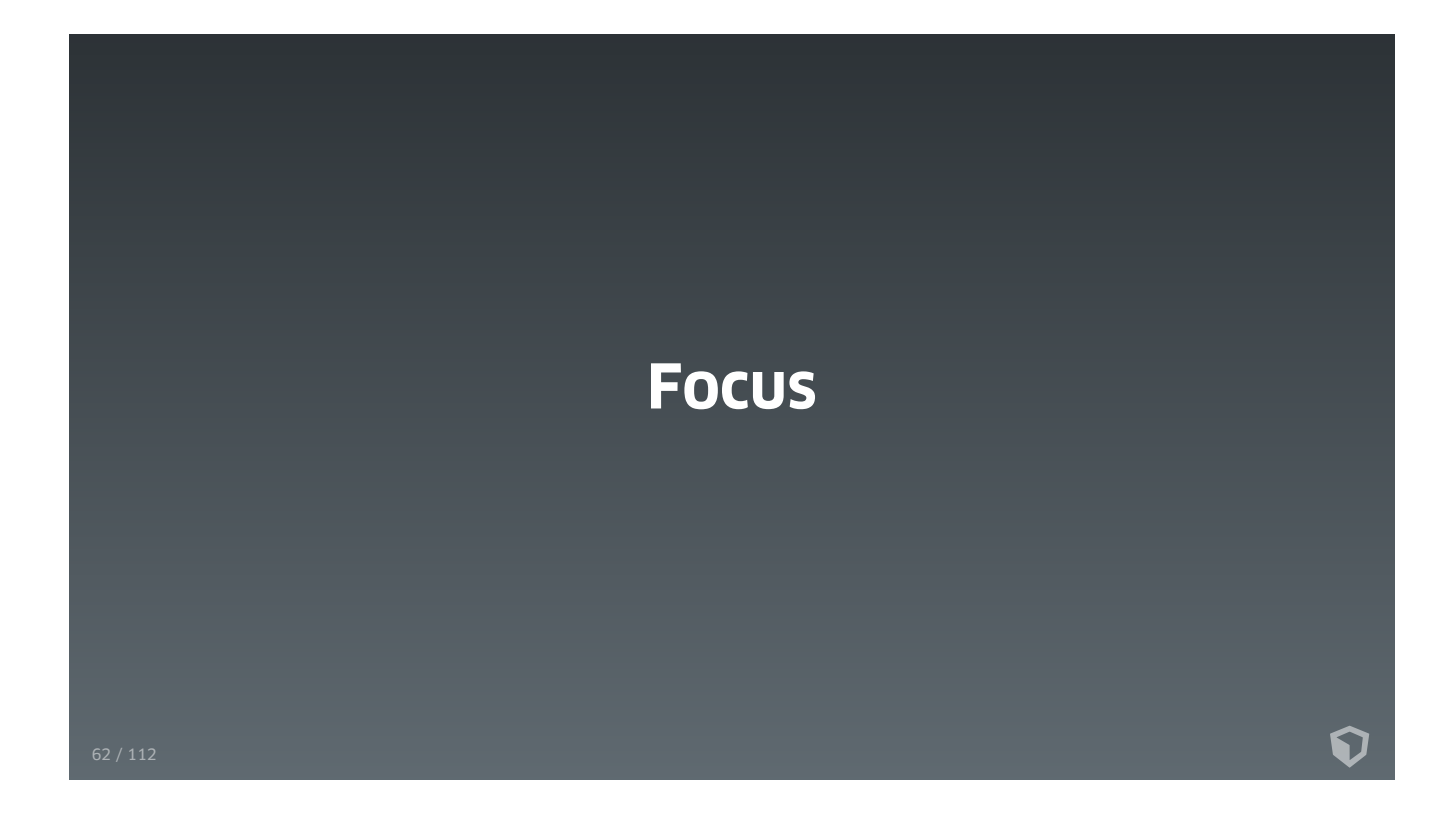

# **Focusable stuff**

#### 1. I'm a button

#### 2. I'm a focusable link

- 3. I'm a not-focusable link
- 4. I'm another [focusable](javascript:;) link
- 5. I'm a [focusable](javascript:;) link with a weird tab order

- 6. I'm a focusable link as well
- 7. I'm a stupid span
- 8. I'm a focusable span
- $63/112$  9. I'm a programatically focusable span

# **2.4.3 Focus Order (A)**

The navigation order of links, form elements, etc. is logical and intuitive.

#### **2.4.7 Focus Visible (AA)**

• It is visually apparent which page element has the current keyboard focus (i.e., as you tab through the page, you can see where you are).

∩

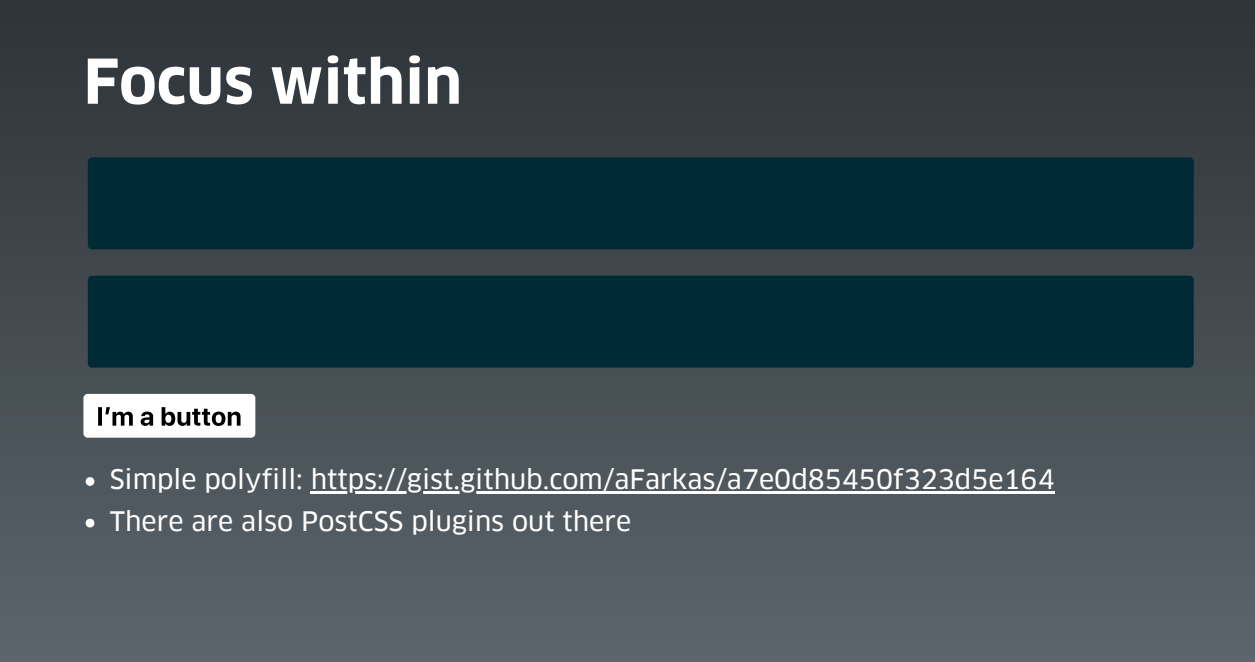

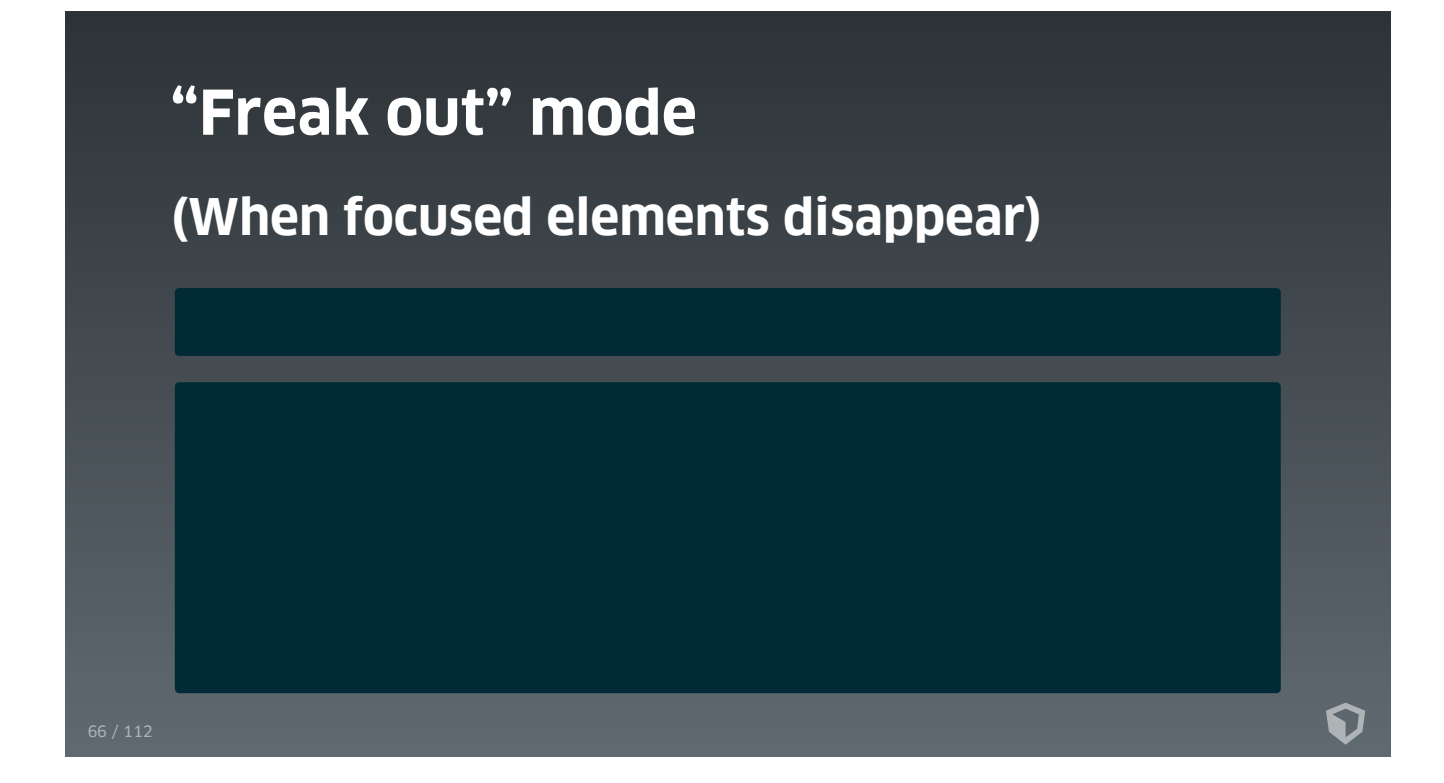

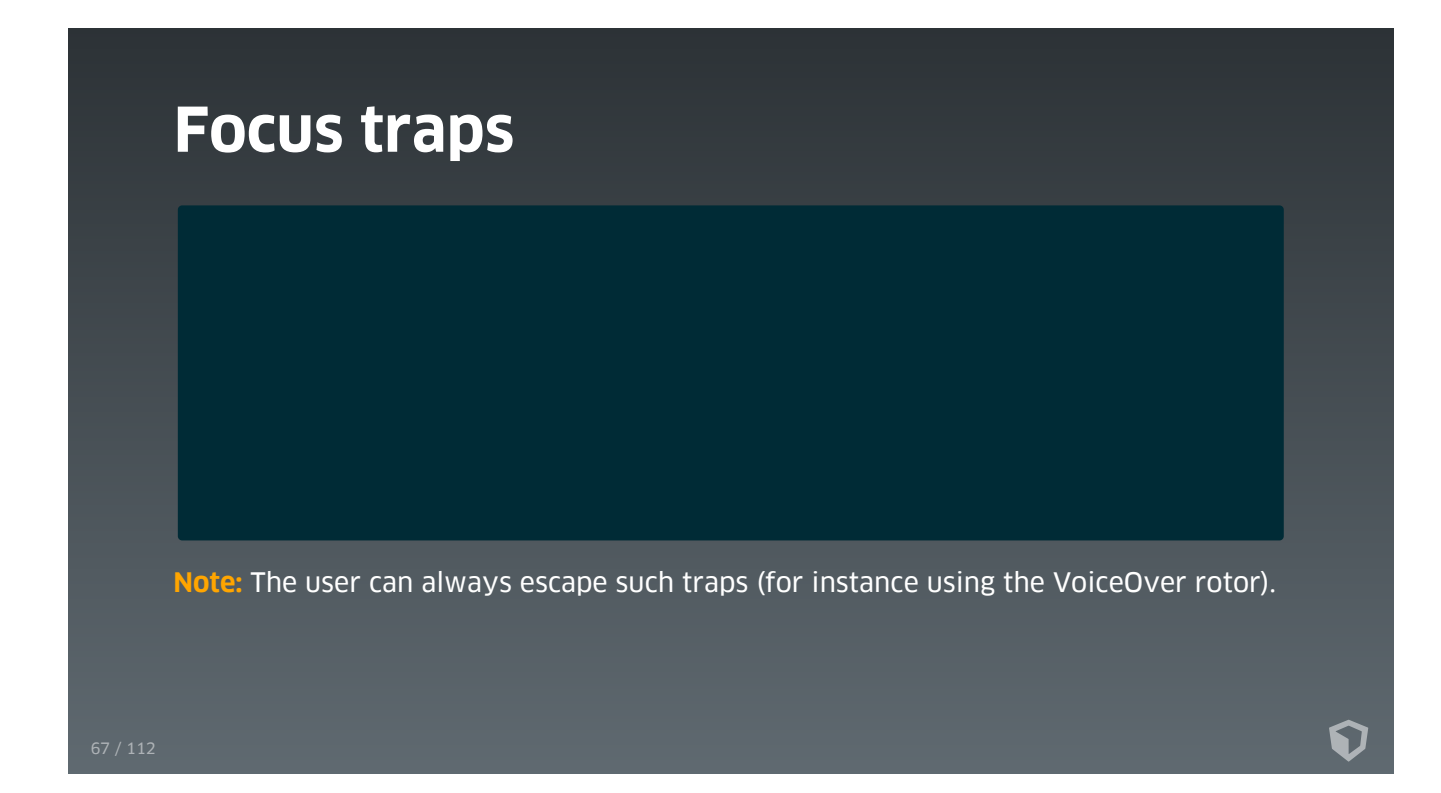

# **Focus**

- Don't use tabindex > 0 unless you really know what you're doing
- Beware of the **"freak out mode"**, circumvent it by setting focus
- Be carefull with , your focus ring might get hidden
- Check out [github.com/NV/flying-focus](https://github.com/NV/flying-focus)
- Use focus traps wisely
- Hash tag links do not set focus reliably (see [axesslab.com/skip-links\)](https://axesslab.com/skip-links/)

⋂

# **Hiding content**  $\ddot{\mathbf{v}}$

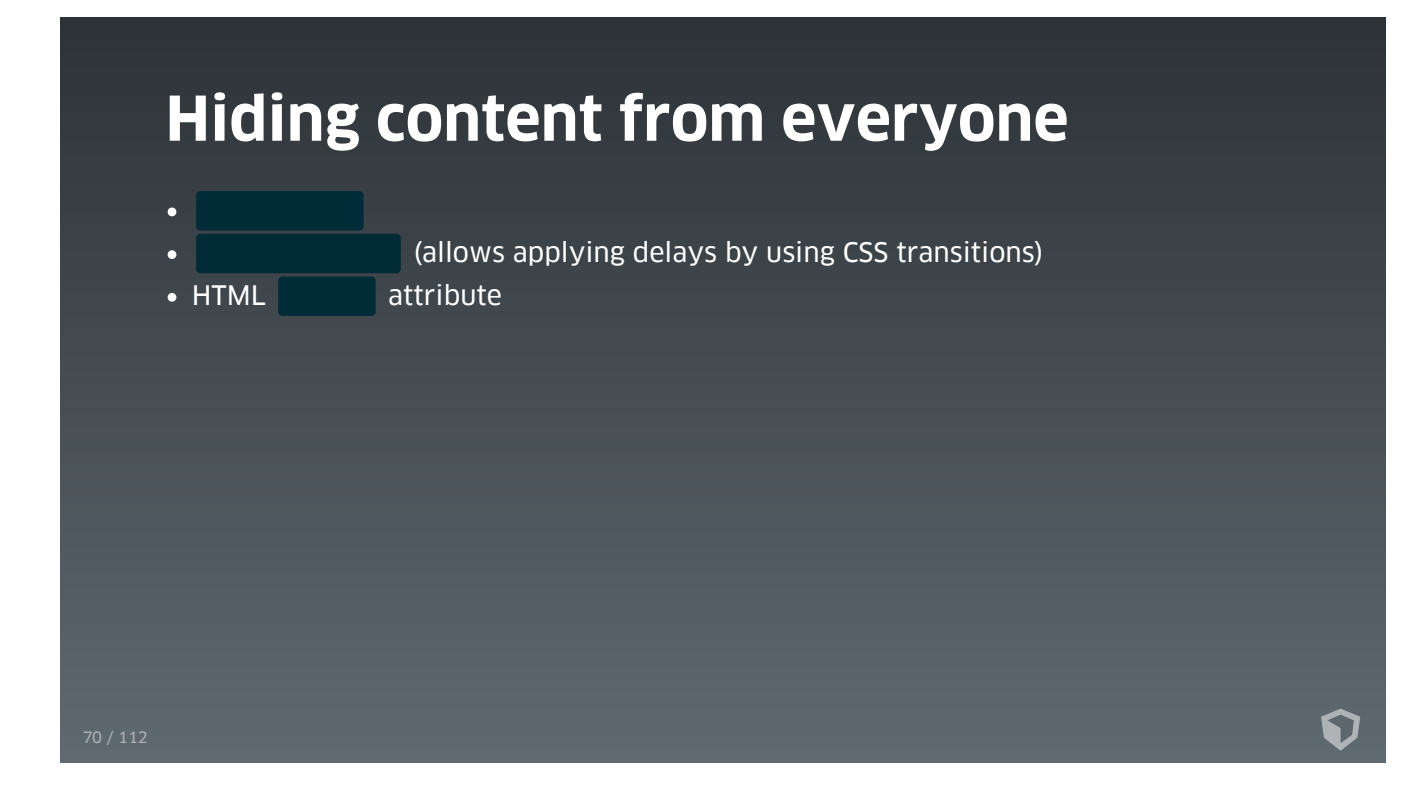

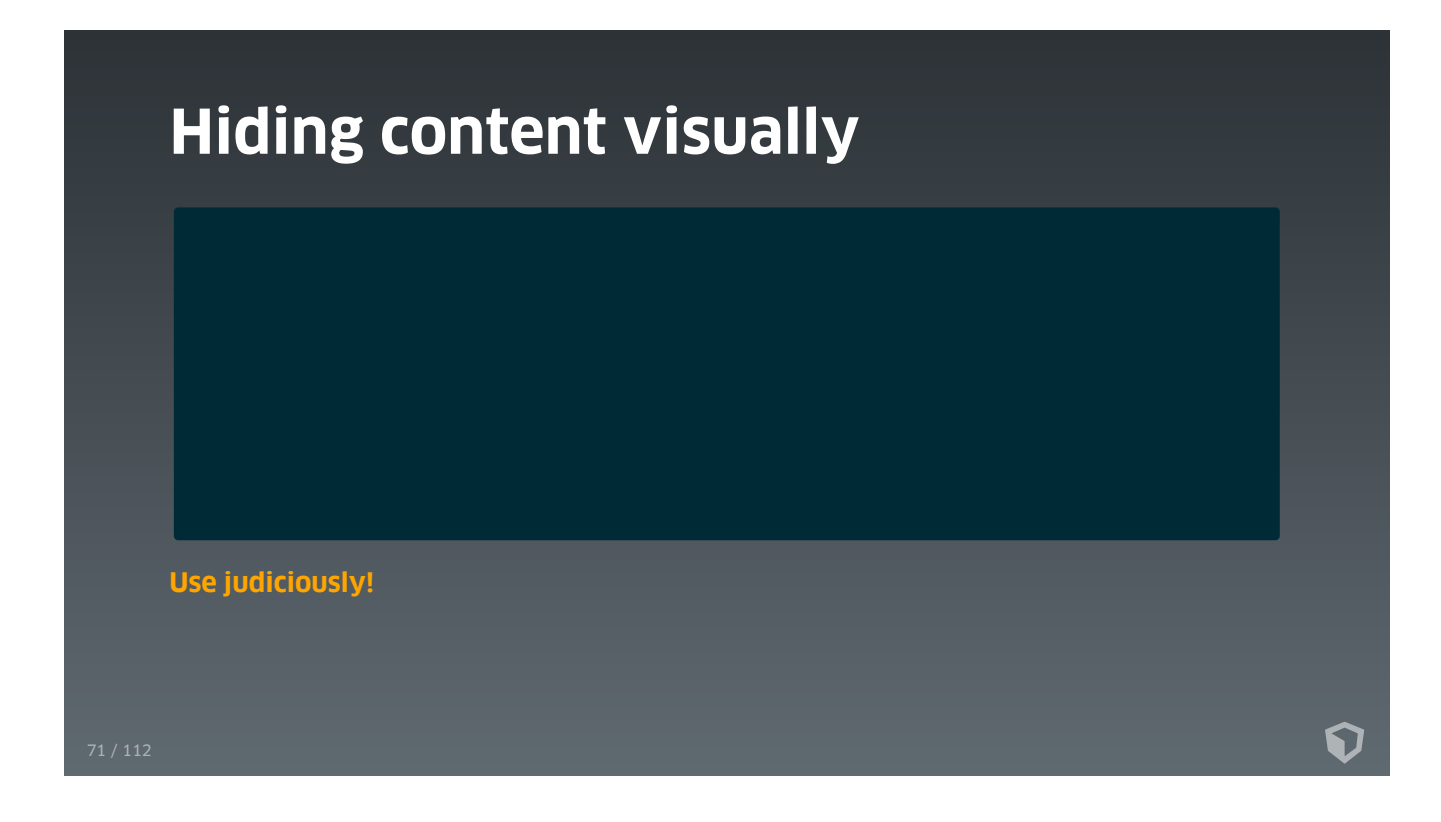

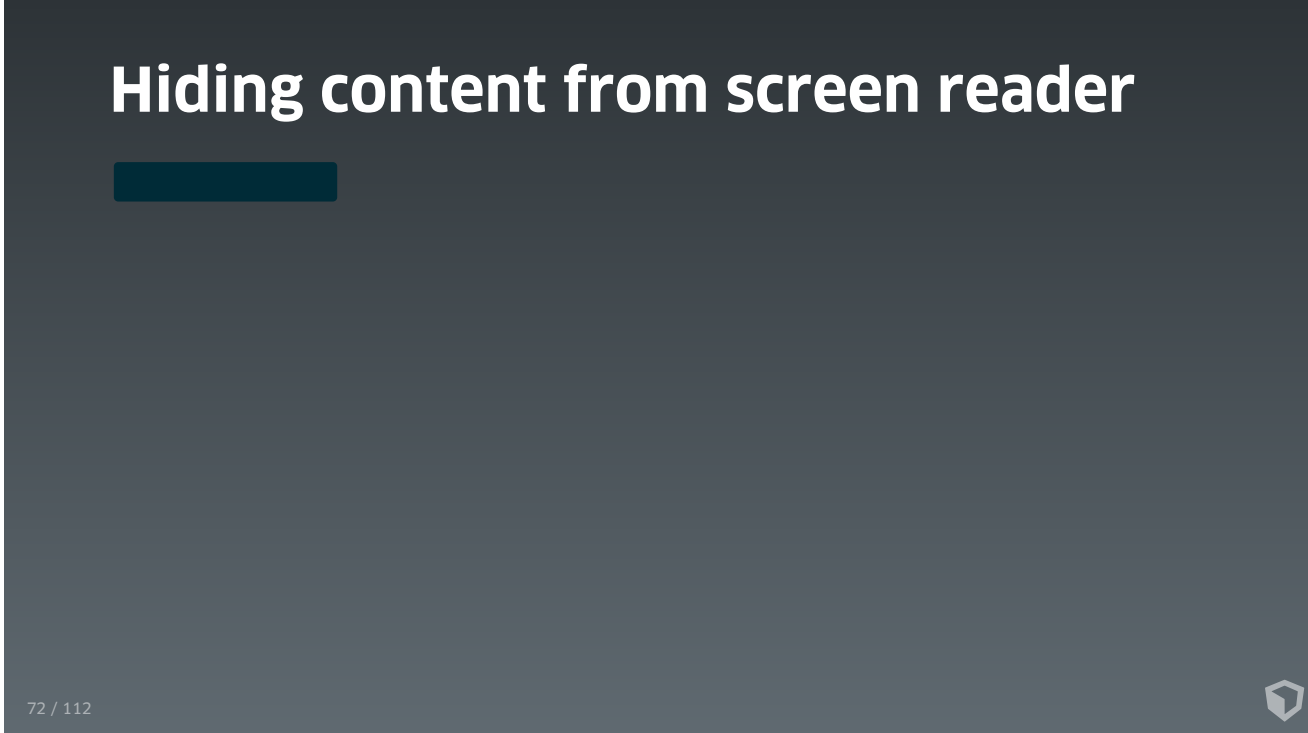
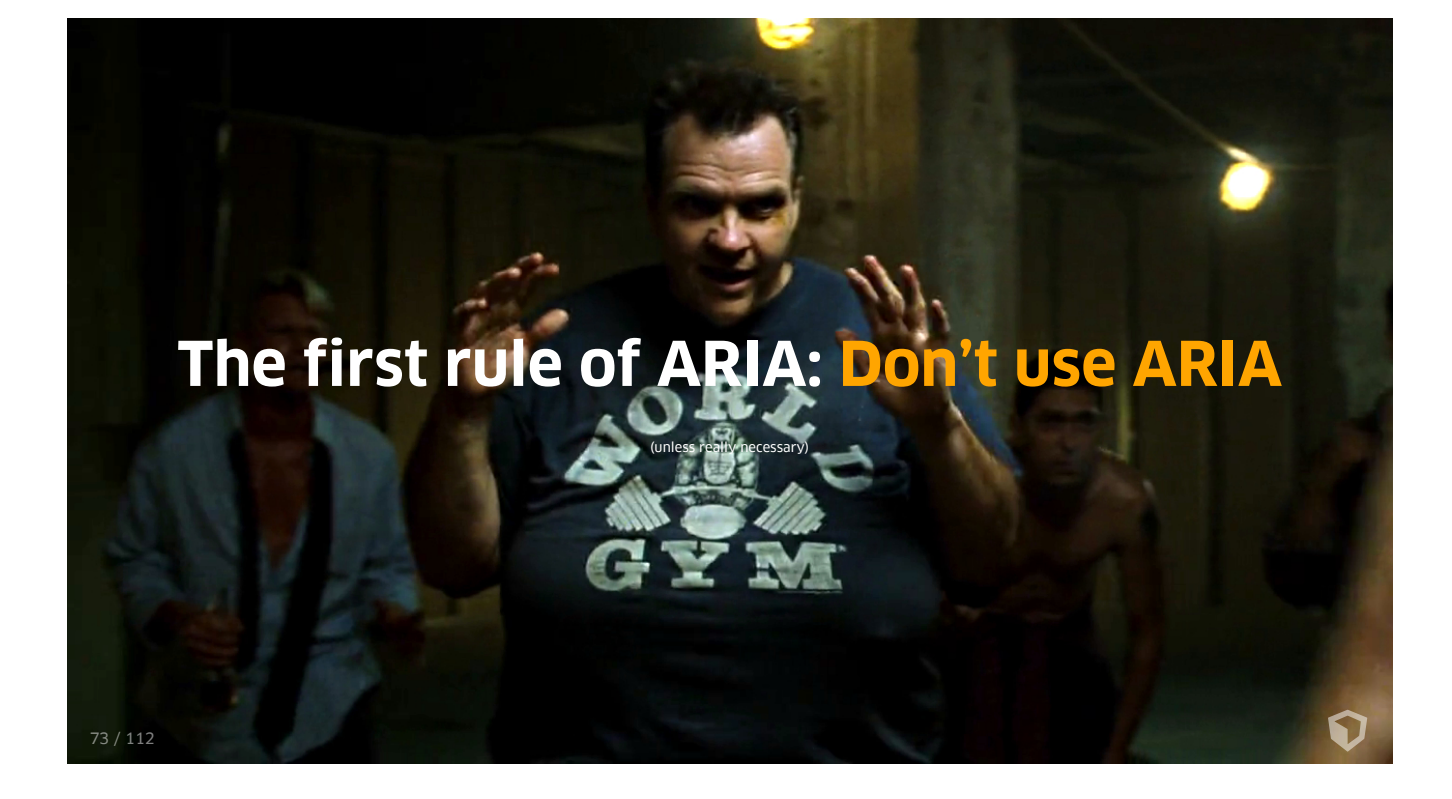

## **Inert**

When <sup>a</sup> node is inert, then the user agent must act **as if** the node was absent for "the purposes of targeting user interaction events, may ignore the node for the purposes of text search user interfaces (commonly known as "find in page"), and may prevent the user from selecting text in that node. "

Furthermore, a node which is **inert** should also be **hidden from assistive technology**.

3

[html.spec.whatwg.org/multipage/interaction.html#inert](https://html.spec.whatwg.org/multipage/interaction.html#inert)

**Polyfill:** [github.com/WICG/inert](https://github.com/WICG/inert)

- Sets on everything focusable in the inert subtree
- Sets on the inert subtree
- Sets on the inert subtree

# **Hiding content**

- **Do not** use instead and instead instead (A screen reader will "see" an element with even when it is inside a container with
- Note that setting **on a container alone does not** remove its content from the tab-order
- Note that **is different from the set of the light of the set of the set of the set of the set of the set of the set of the set of the set of the set of the set of the set of the set of the set of the set of the set of th semantic meaning** from an element and any of its related child elements. **The content of elements with will still be picked up by assistive technology!**

# **Labeling content**

 $\ddot{\mathbf{v}}$ 

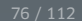

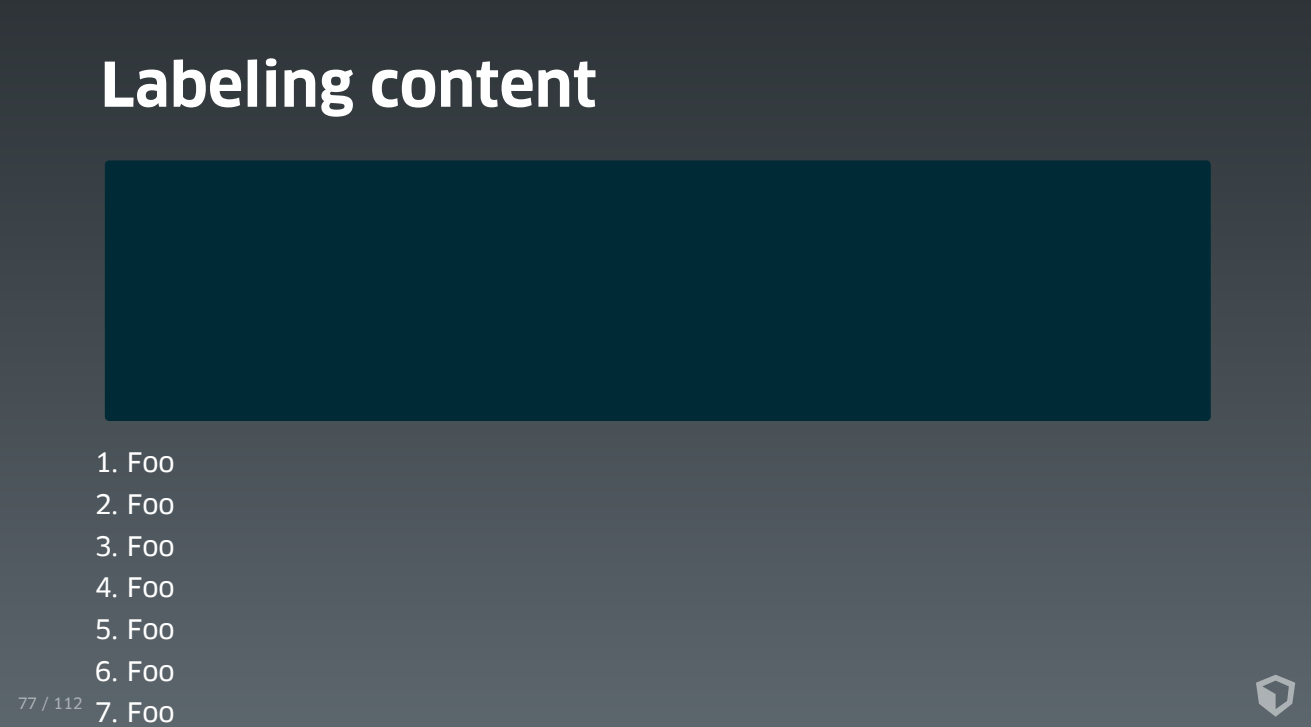

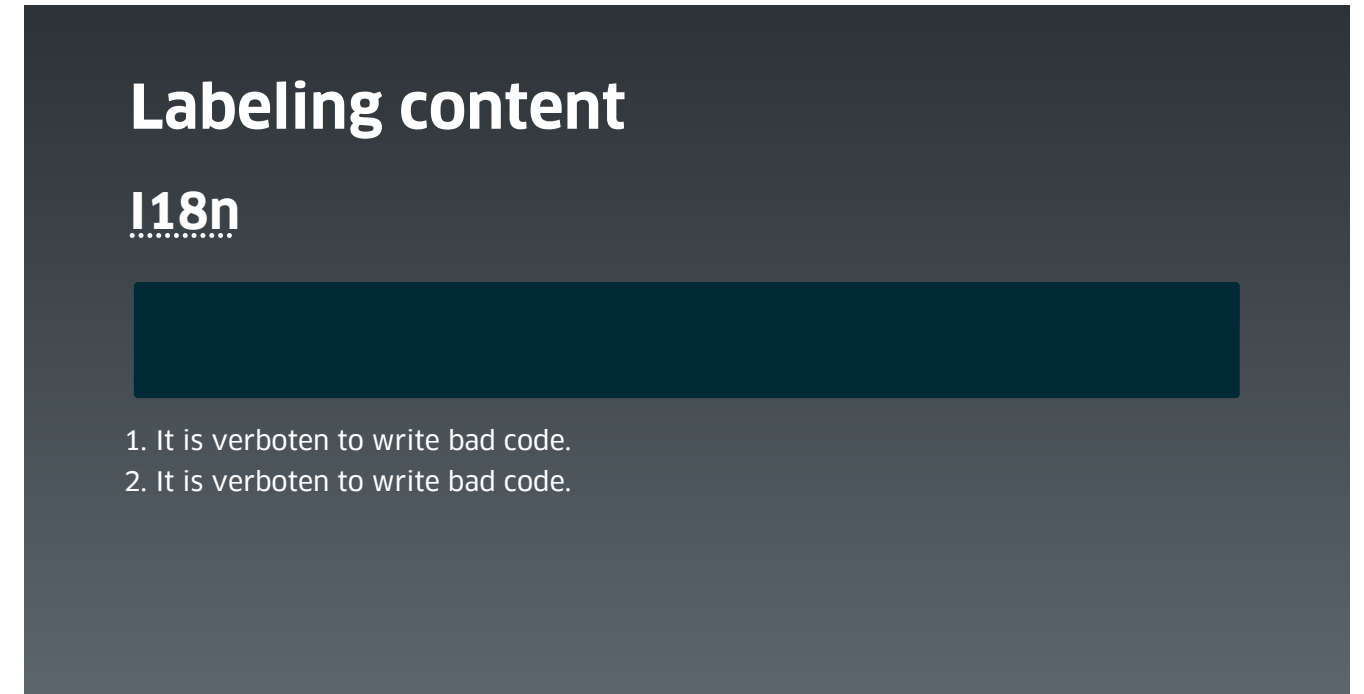

 $\mathbf Q$ 

# **Labeling content**

# **Abbreviations**

That joke made me LOL big time.

 $\mathbf Q$ 

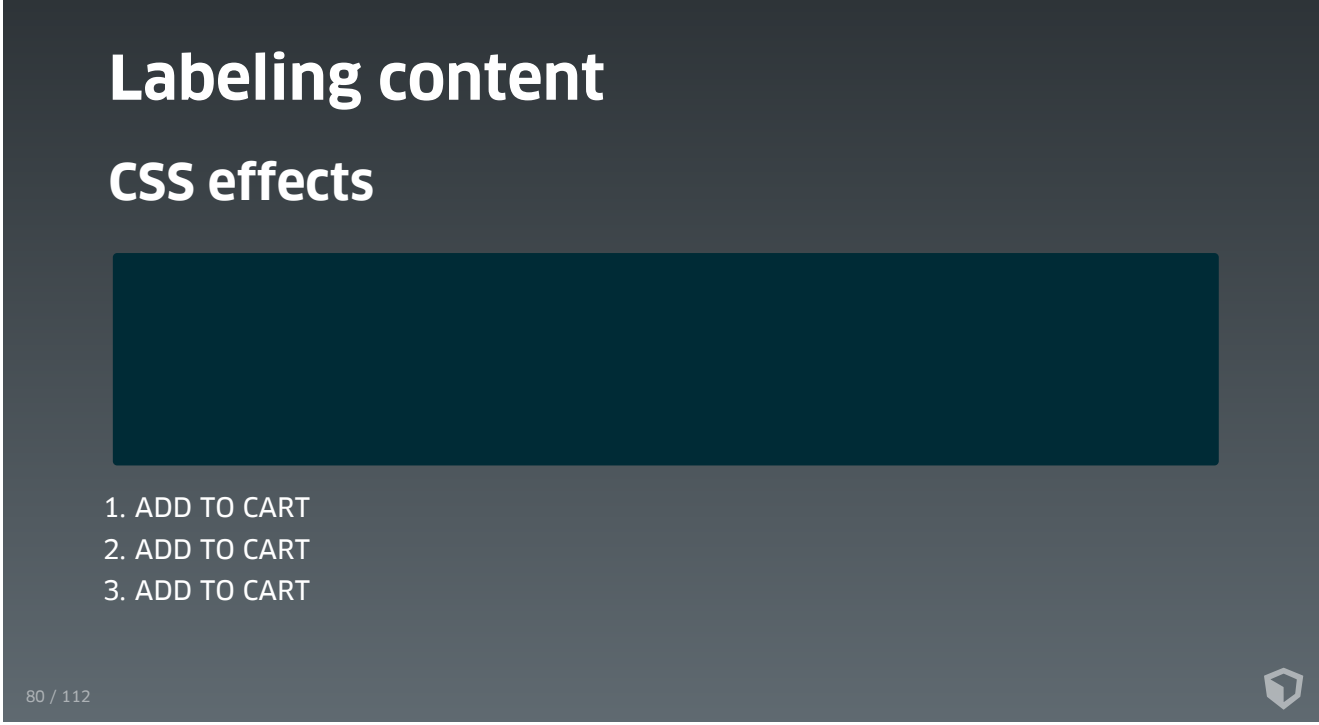

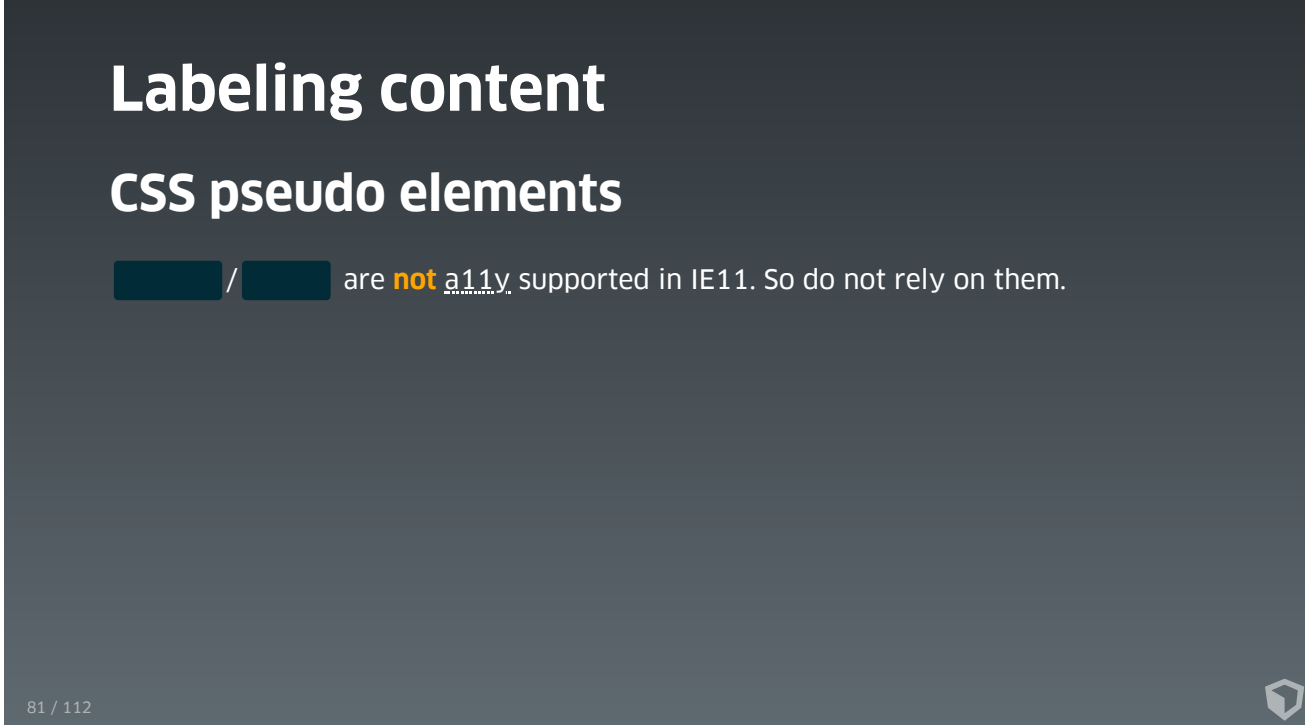

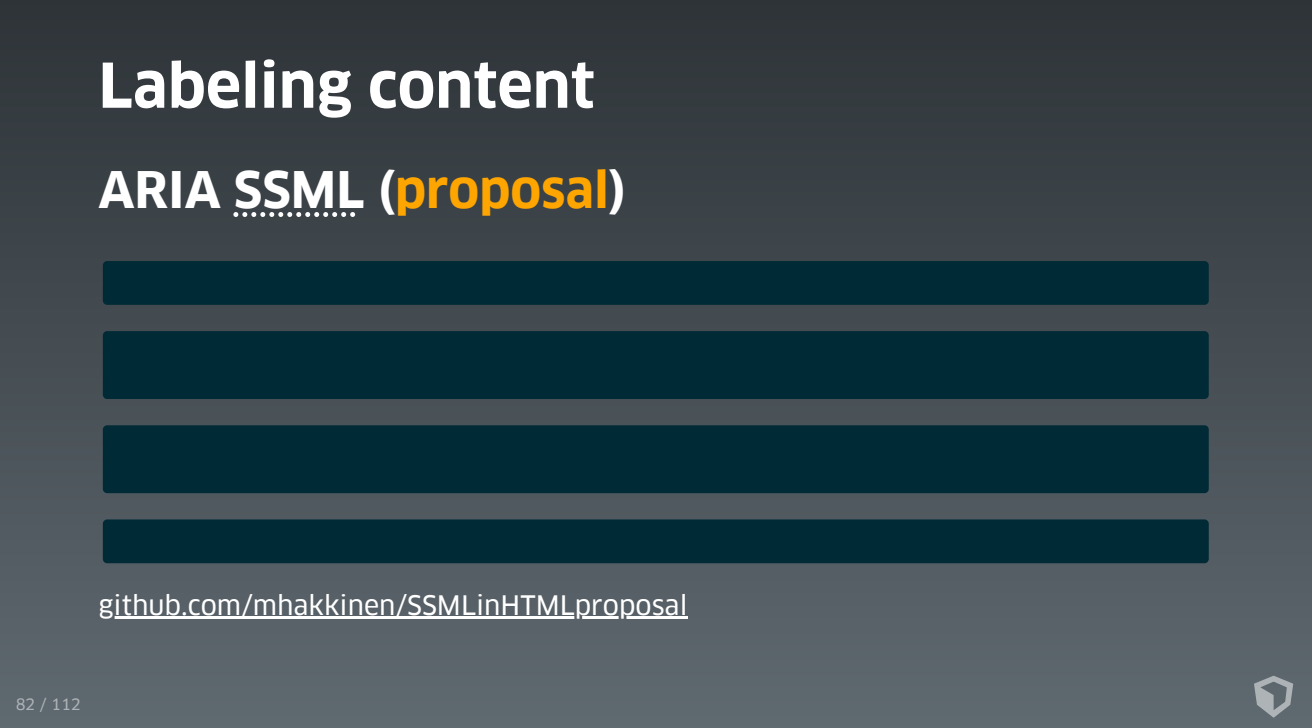

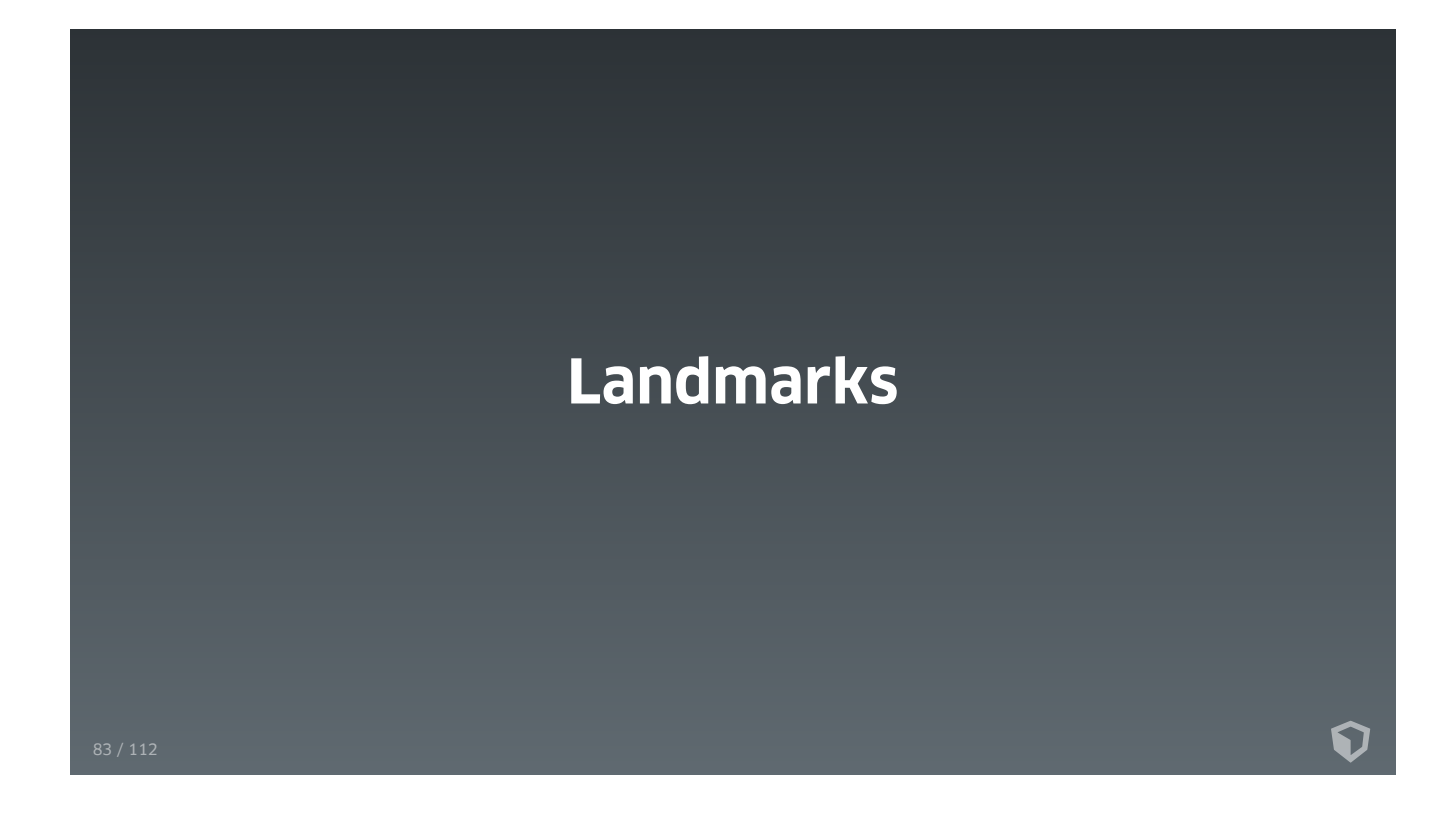

# **Landmarks**

**HTML elements defining ARIA landmarks by default:**

**Note:** When using multiple sectioning elements of the same type on the same page, consider giving each of them a title / aria-label which allows for a clear distinction.

ဂ

[w3.org/TR/wai-aria-practices/examples/landmarks](https://www.w3.org/TR/wai-aria-practices/examples/landmarks/index.html)

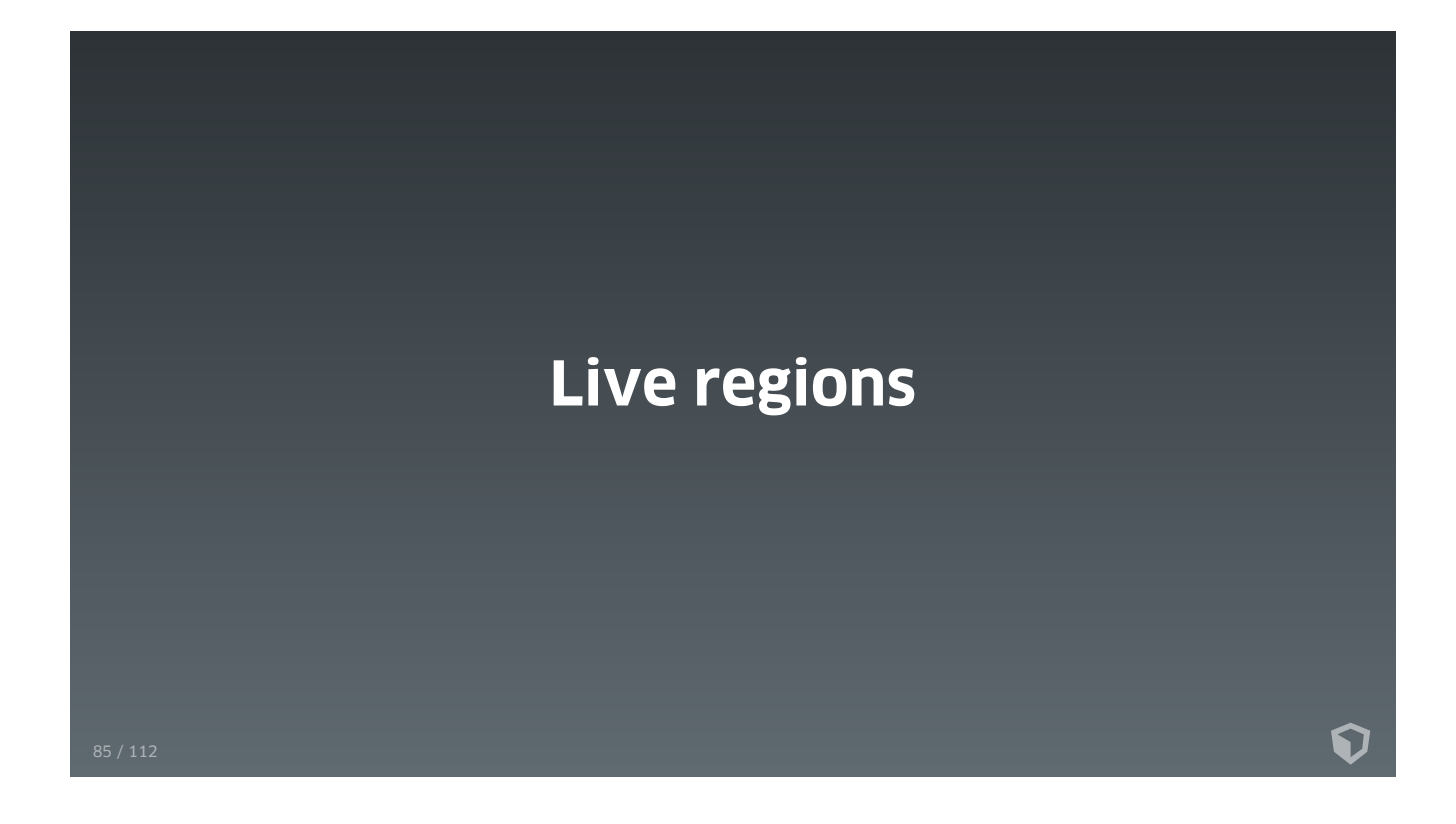

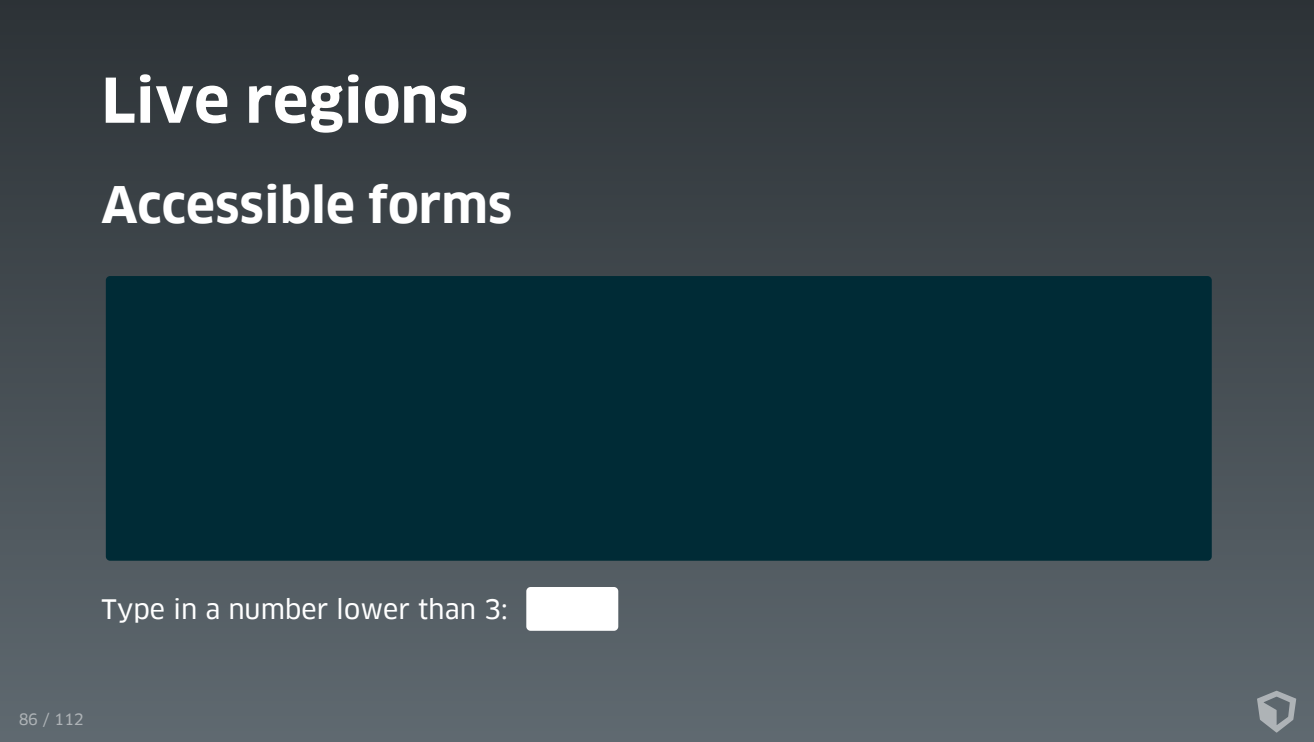

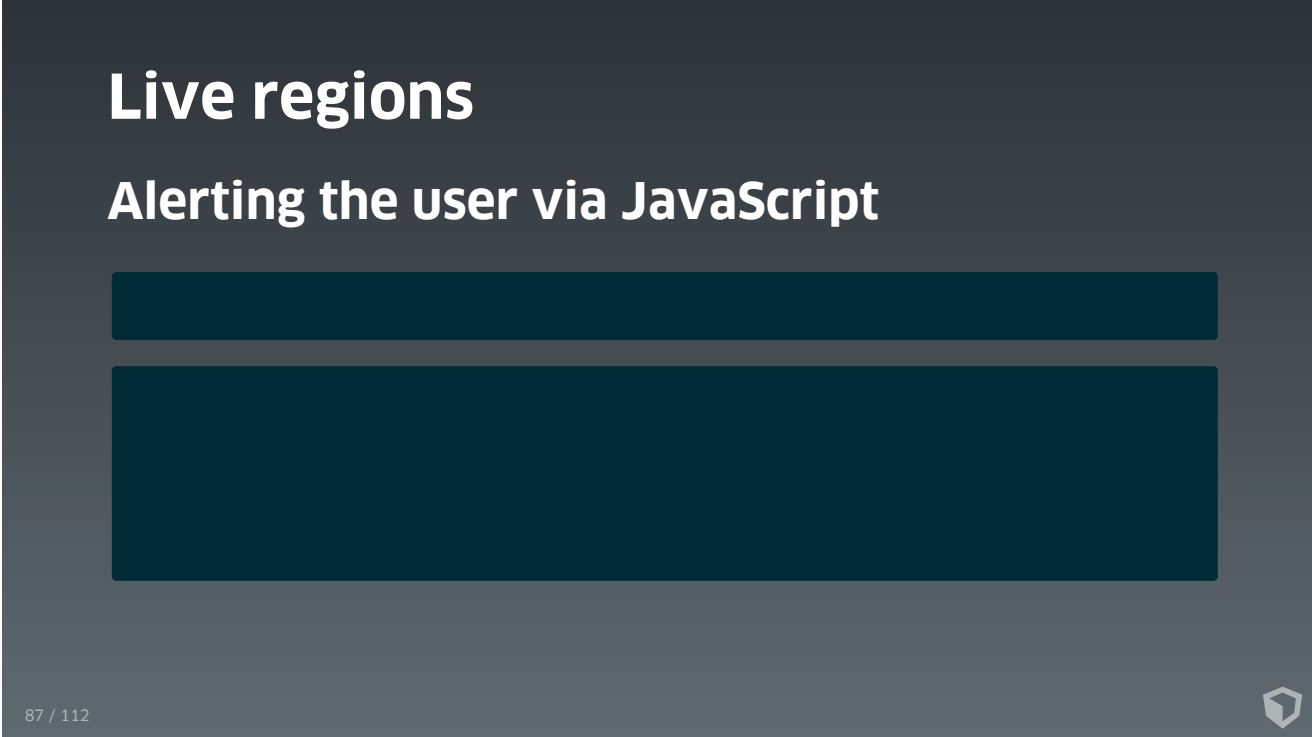

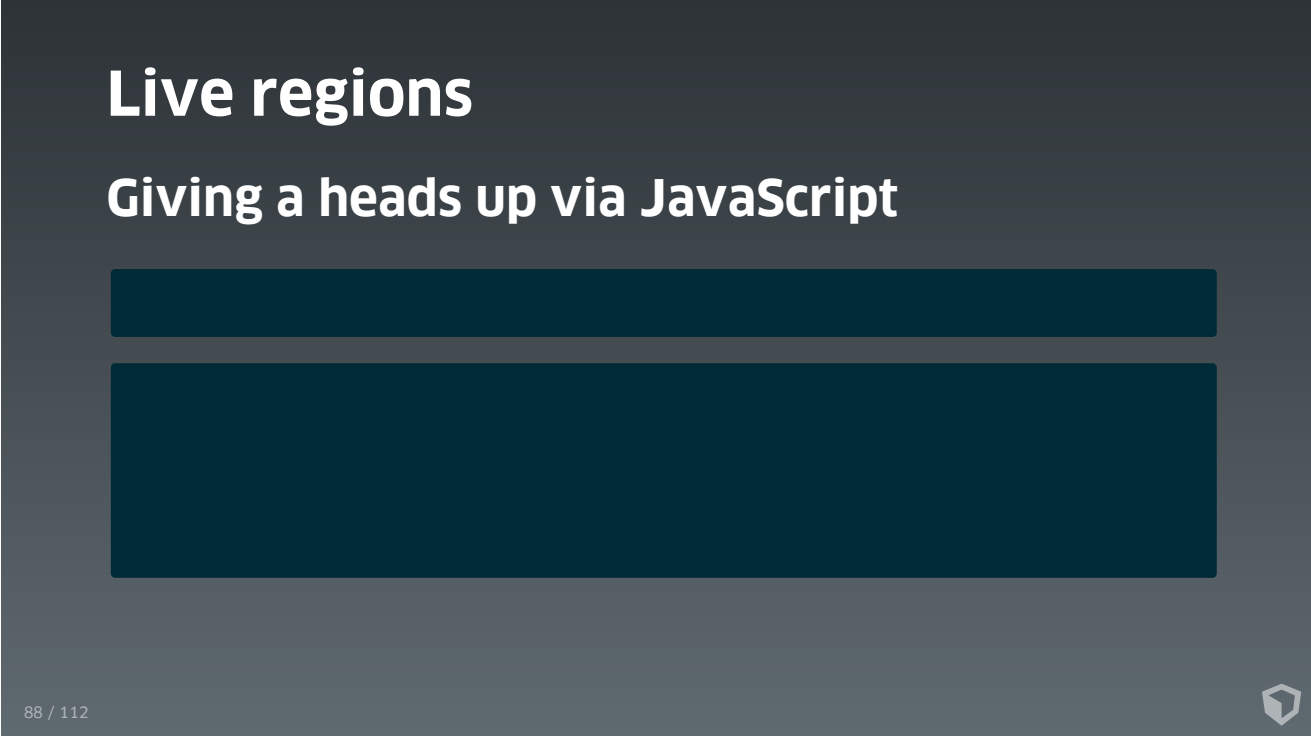

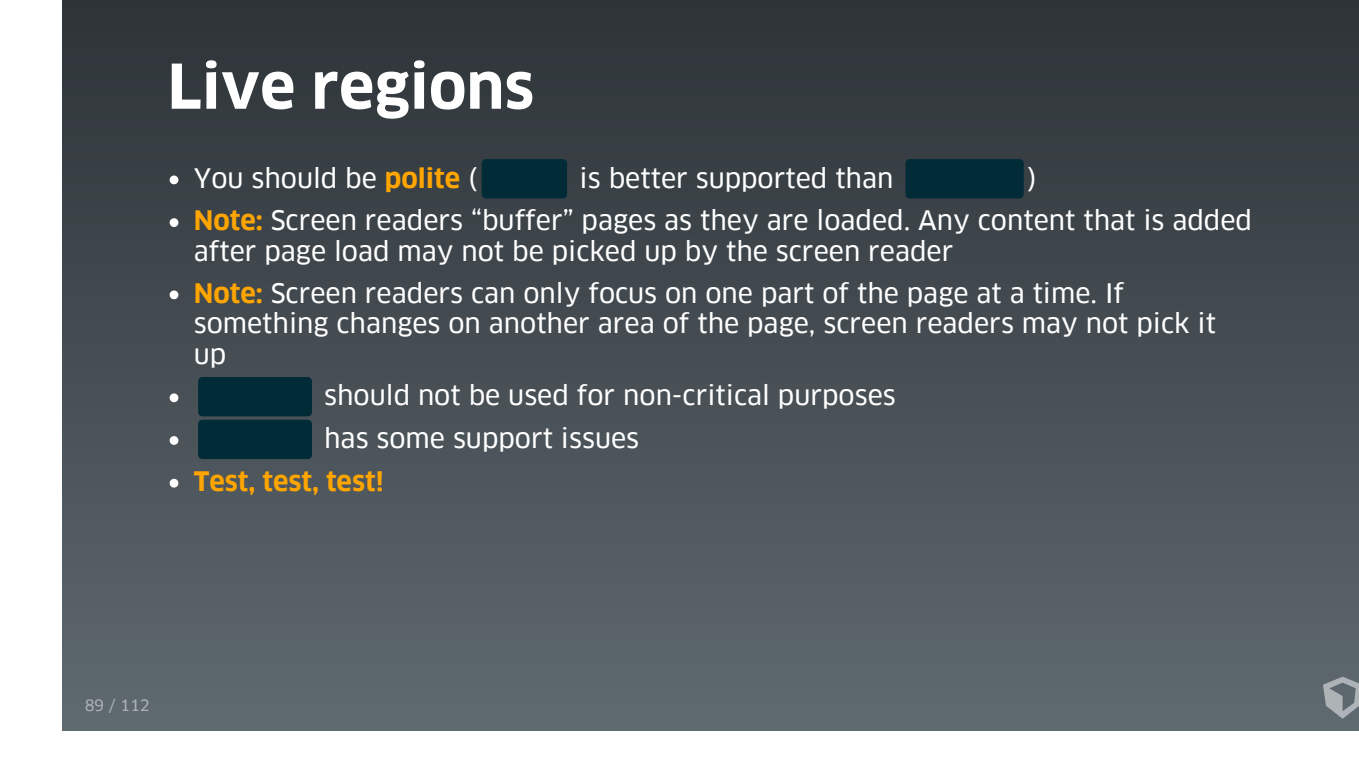

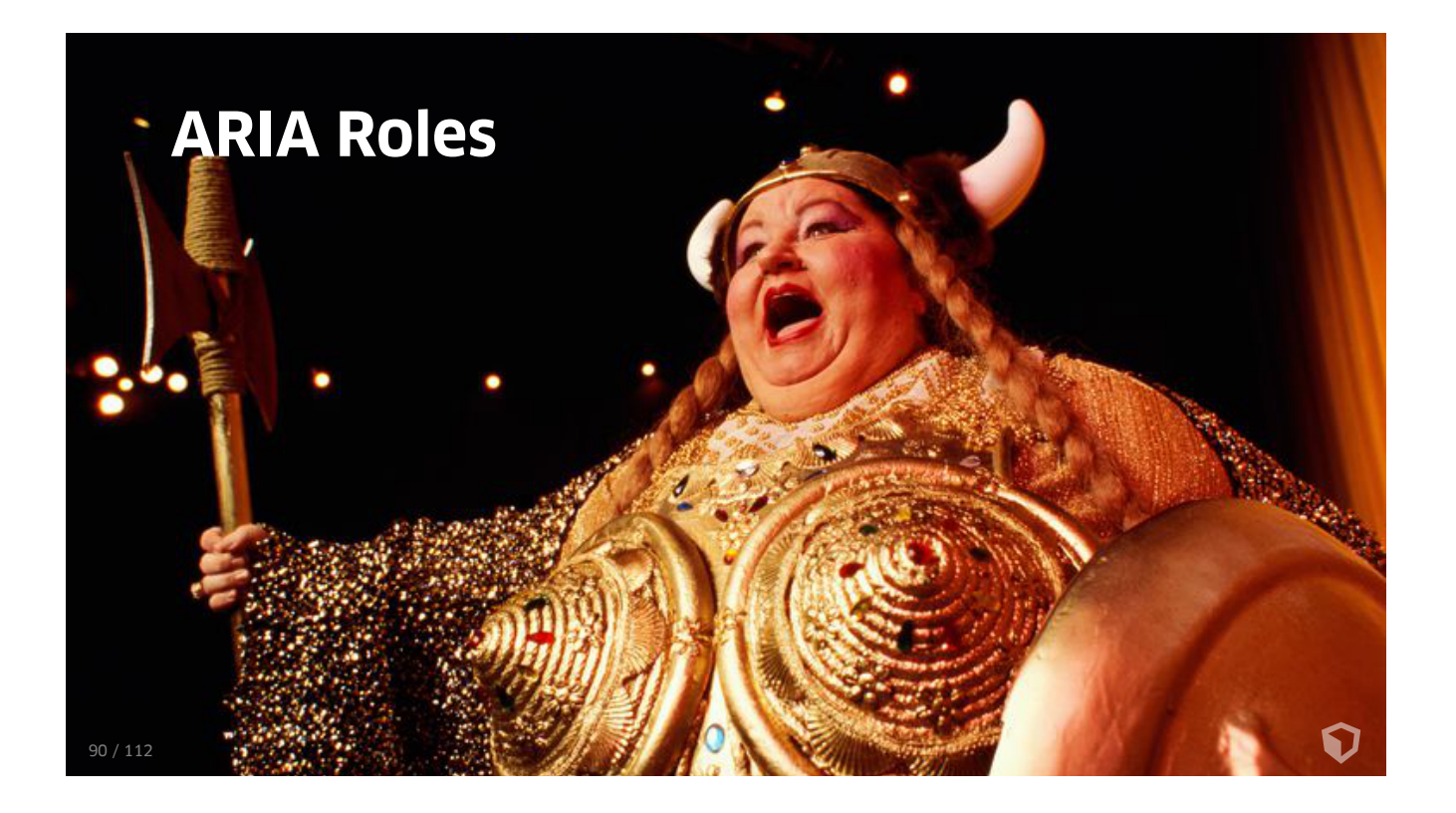

![](_page_90_Picture_38.jpeg)

# **ARIA Roles**

![](_page_91_Figure_1.jpeg)

# **ARIA Roles**

### **A role is a promise**

for instance is a promise that the author of that  $\Box$  has also incorporated JavaScript that provides the keyboard interactions expected for a button. Unlike HTML input elements, **ARIA roles do not cause browsers to provide keyboard behaviors** or styling.

If you use an ARIA role, make sure you conform with the according **design pattern**: [www.w3.org/TR/wai-aria-practices-1.1/#aria\\_ex](https://www.w3.org/TR/wai-aria-practices-1.1/#aria_ex)

### **ARIA Roles**

### **Example: Menu or menu bar**

### **Keyboard Interaction:**

The following description of keyboard behow in source. A horizontal metubar contains geeral menulter elements a literas in the metubar methan methan methan methan methan methan methan methan methan methan methan methan met

[www.w3.org/TR/wai-aria-practices-1.1/#menu](https://www.w3.org/TR/wai-aria-practices-1.1/#menu)

# **No ARIA is better than bad ARIA** [www.w3.org/TR/wai-aria-practices-1.1/#no\\_aria\\_better\\_bad\\_aria](https://www.w3.org/TR/wai-aria-practices-1.1/#no_aria_better_bad_aria) Ω

![](_page_95_Figure_0.jpeg)

# **Accessible SVG**

**Does the graphic have a function? If so, it should be conveyed to the user.**

6

![](_page_97_Picture_33.jpeg)

![](_page_98_Picture_0.jpeg)

![](_page_99_Figure_0.jpeg)

![](_page_100_Figure_0.jpeg)

![](_page_101_Picture_9.jpeg)

![](_page_102_Picture_0.jpeg)

# **"Aria-Controls is "**

### **Or: Should or shouldn't I stick to the specs?**

We need to talk about . It's poorly supported, does very little, and does what it does when it does badly. It is poop and we rely on it way too much. It's poorly supported, does v .<br>does what it does when it does badly. It is poop and we rely on it<br>\*\* We are short-changing assistive technology users when we do.

∩

[heydonworks.com/article/aria-controls-is-poop](http://www.heydonworks.com/article/aria-controls-is-poop)

### **Recommendations:**

- If it **serves less than it disrupts** (too much noise etc.), **don't use it**
- Else **use it**
- **Test** with the assistive technology you want or have to support

# **I have a SPA. or ?**

On single page apps sometimes the view changes significantly, while the user seems to stay on the same page. WAI says:

If Note: If pressing the link triggers an action but does not change browser focus or<br>page location, authors are advised to consider using the button role instead of<br>the link role. " page location, authors are advised to consider using the button role instead of the link role. "

[w3.org/WAI/PF/aria/roles#link](https://www.w3.org/WAI/PF/aria/roles#link)

### **Recommendations:**

- If you haven't accounted for **history navigation**, use a button, else you **may** use a link, which promises the posibility to go back and forward in (browser) history
- Other than that: As long as the user is **clear about what will happen upfront**, you may use whatever fits best your use case

# **I have a SPA**

### **More Recommendations on SPAs:**

• Use structural elements (Allemany Controllection of the etc.)

- Update page title to reflect content state
- Keyboard navigation
	- Ensure only visible elements are navigable
	- $\circ$  Set focus when necessary
	- Use live regions for messaging, if necessary
- Read: [developer.paciellogroup.com/blog/2018/01/a-tale-of-two-rooms](https://developer.paciellogroup.com/blog/2018/01/a-tale-of-two-rooms-understanding-screen-reader-navigation/)understanding-screen-reader-navigation/

![](_page_105_Picture_10.jpeg)

![](_page_106_Picture_0.jpeg)

**Problem:** Most of the time toasts appear at a different spot on the page, far away from where the user focus is.

### **Recommendations:**

- Make the toast appears **at the top of the page** (DOM/a11y-tree)
- Use a titled live region (in most cases will suffice)
- Do **not** try to trap the focus inside the toast
- Make the toast **dismissible**
- Make sure you follow the web content accessibility guidelines

![](_page_107_Figure_0.jpeg)
## **A website that is not accessible is a website with disabilities.**

6

## **Designing for a11y is part of making a website awesome!**

… and not getting sued

ဂ

## **Making a website accessible is not that hard if you make it part of your daily routine and make sure everyone in your team follows along.**

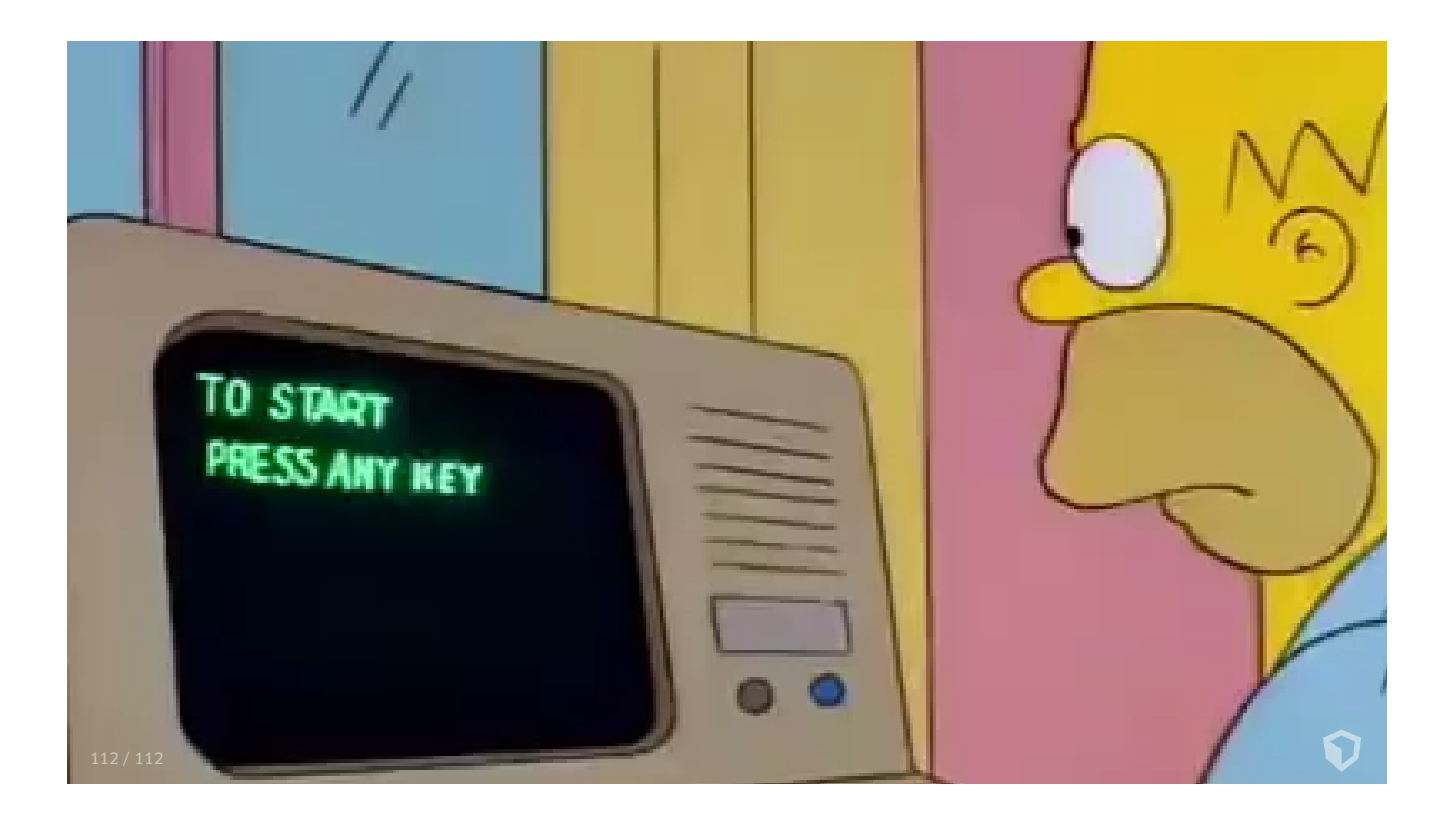